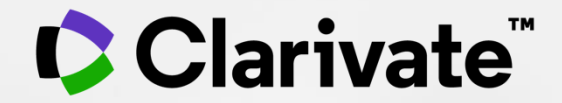

# **輕鬆找到您的研究代表作 與追蹤學術影響力**

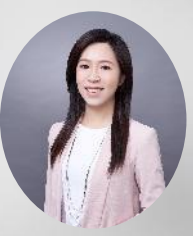

官欣瑩 Renee Guan 政府與大學事業部 資深顧問 [Renee.guan@clarivate.com](mailto:Renee.guan@clarivate.com)

## 學者的研究是持續不變的累進 定期追蹤掌握自己在各研究主題間所發揮的研究影響力 更能為自己擘劃未來的方向

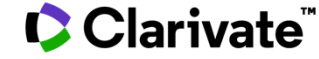

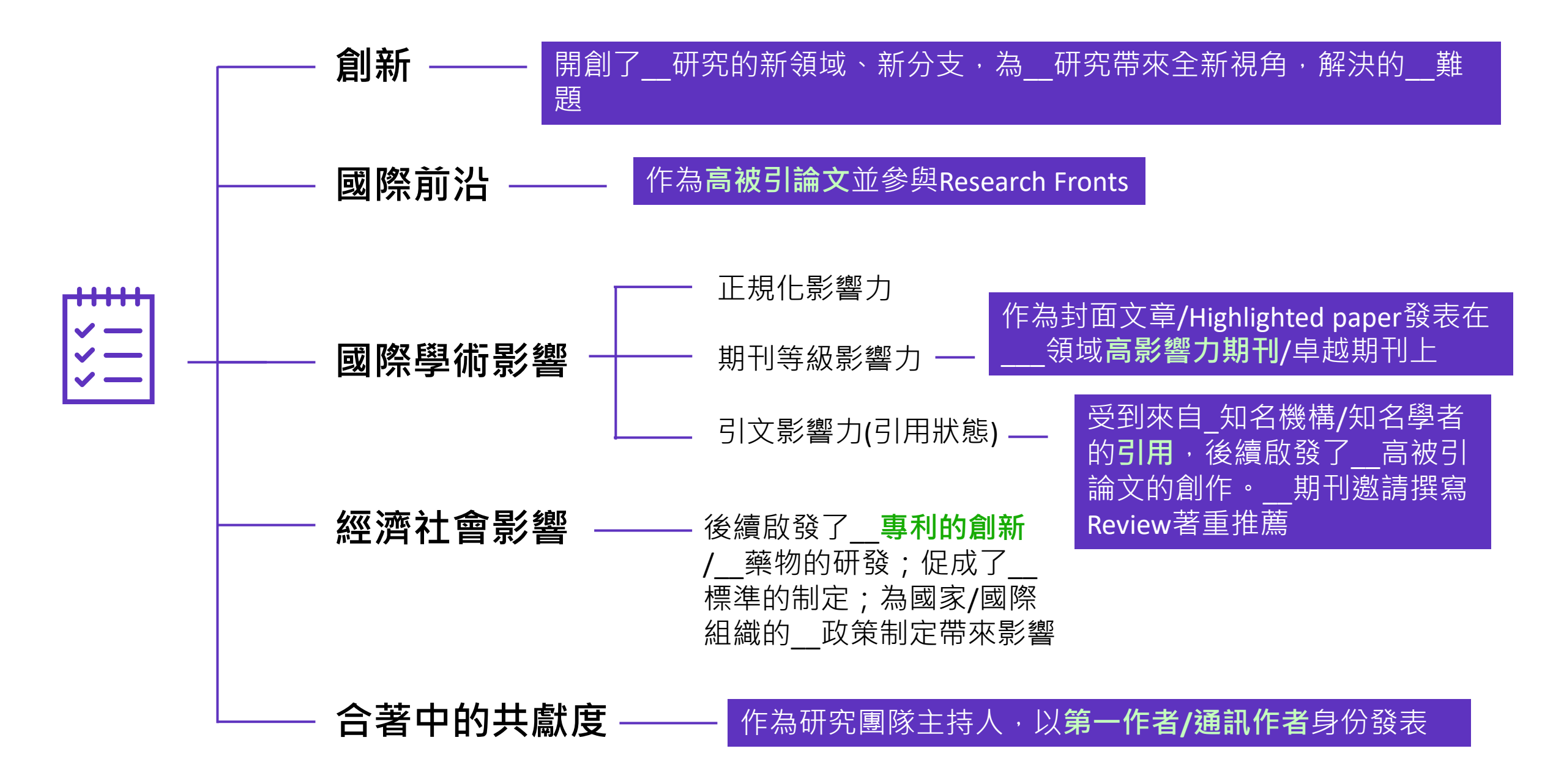

### 全方位研究績效分析工具 **InCites簡介**

- 分析機構的科學研究生產力,與全 球同儕的科學研究進行基準化分析。
- 客製的引文數據、多種指標與分析 維度,可以全面瞭解國家/機構/學者 的科學研究表現。
- •根據Web of Science強大的數據資源, InCites採最詳盡、準確和客觀的資料。

#### 涵蓋全球200多個國家/地區與14,000多個研究機構 及企業,完美整合ESI與JCR等多元皇冠評估指標

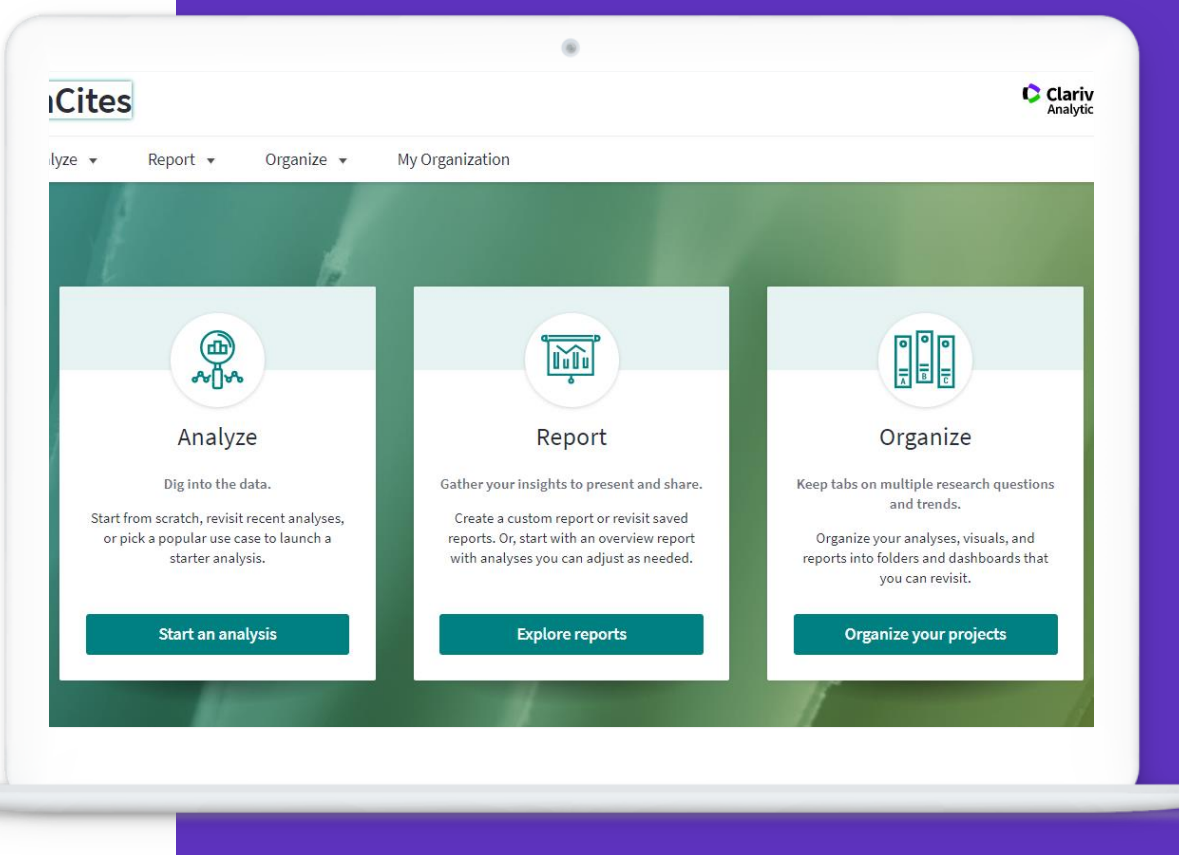

Screen caption

#### **C** Clarivate

### **InCites 讓學校更透徹的追蹤科研實力**

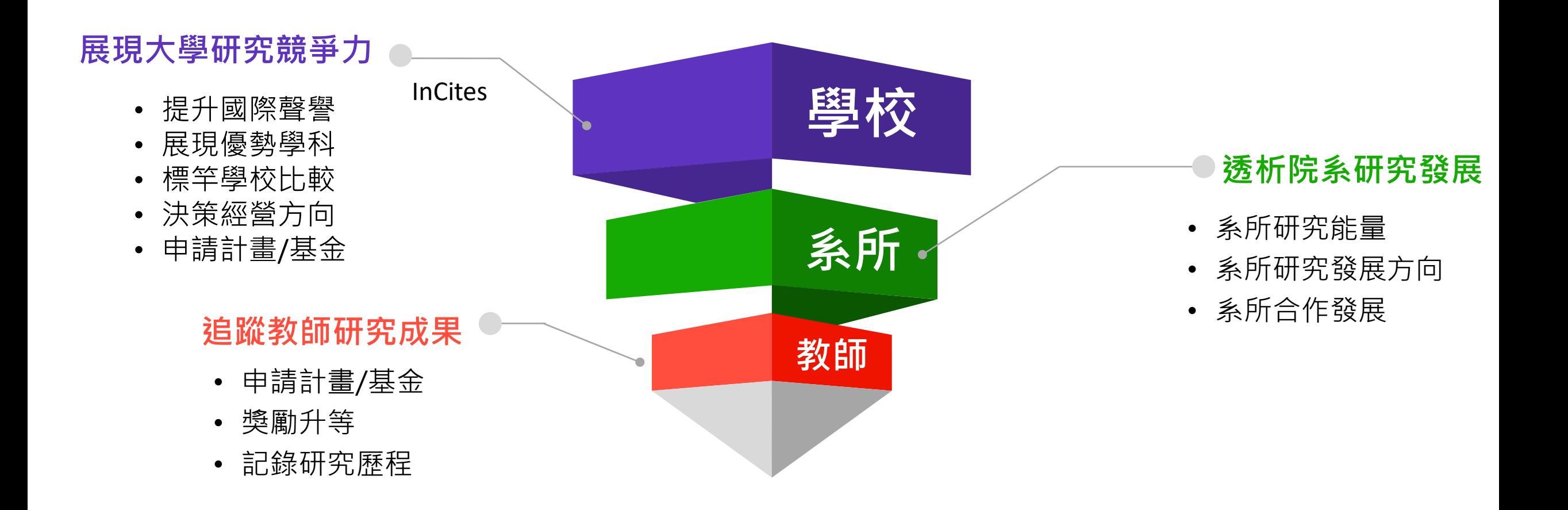

### **追蹤掌握內外研究競爭力概況**

- 探究機構本身研究能量 ,亦可針 對每個研究所進行多角度分析。
- 了解機構本身國際合作概況 ,尋 找全球 研究人才 與 學術合作機 會 、提升國際合作績效。
- 學者長期學術影響力

### **了解機構內部概況 (Strength, Weakness) 放眼全球與國內趨勢分析( Opportunity ,Threat)**

- 掌握全球科研機構研究能量概況 與 標竿機構表現 。
- 了解全球研究趨勢 , 定位優勢學 科 、挖掘 潛力學科 。
- 尋找潛在合作機構/學者

#### **C** Clarivate

### **InCites可分析的WOS 的專輯年代**

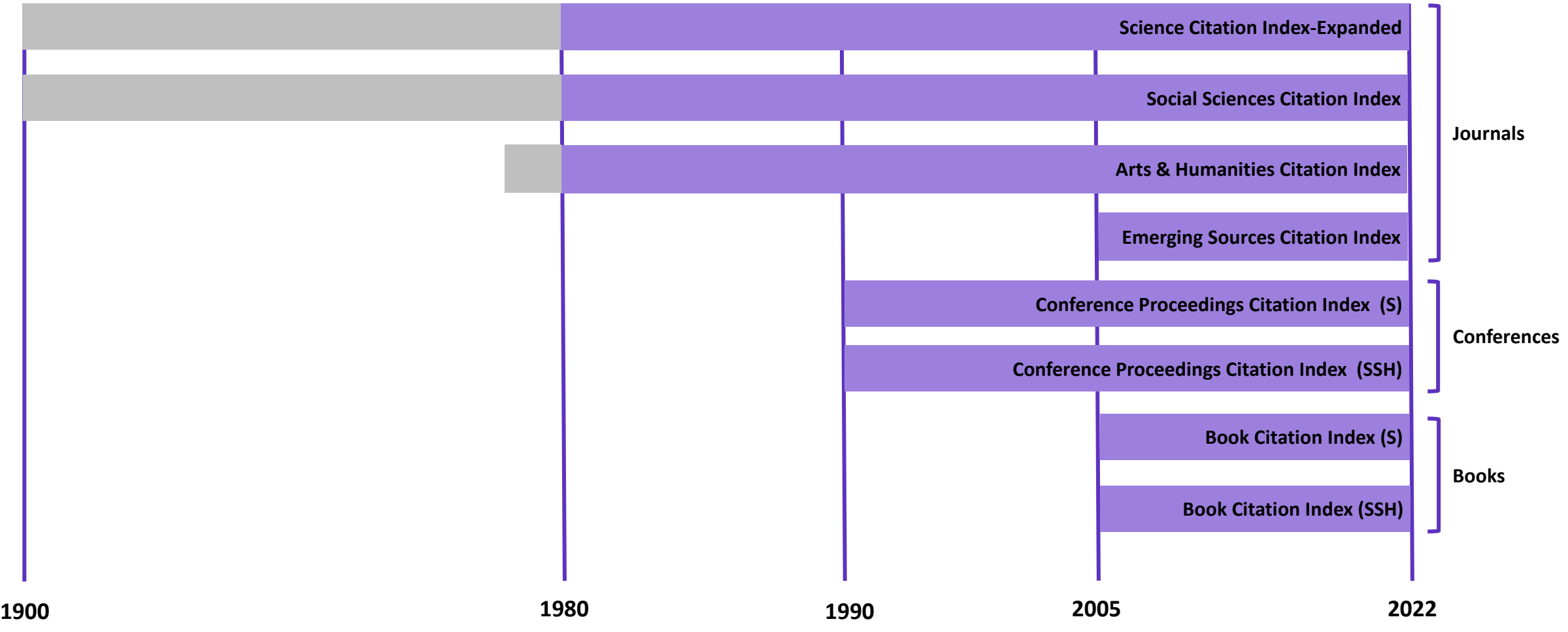

### **InCites提供23種學科分類體系**

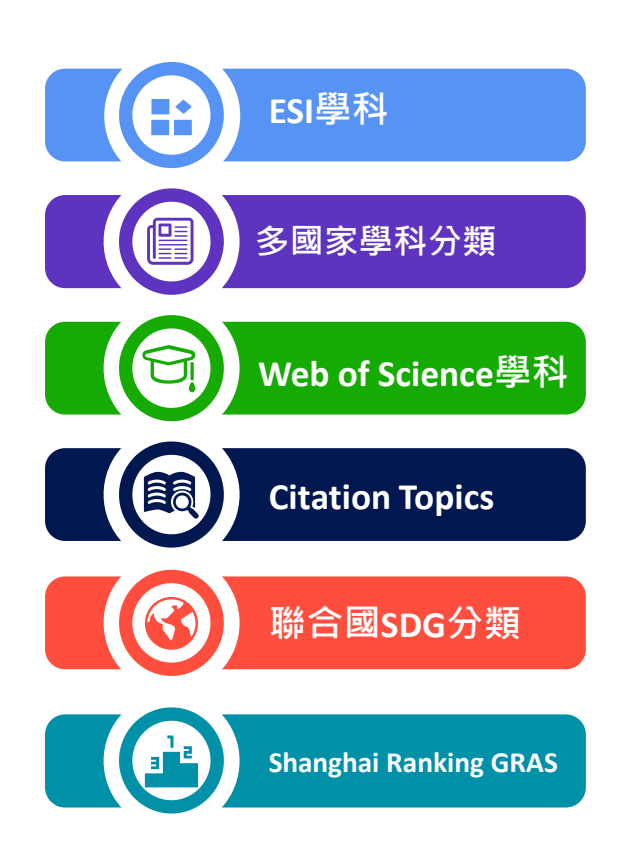

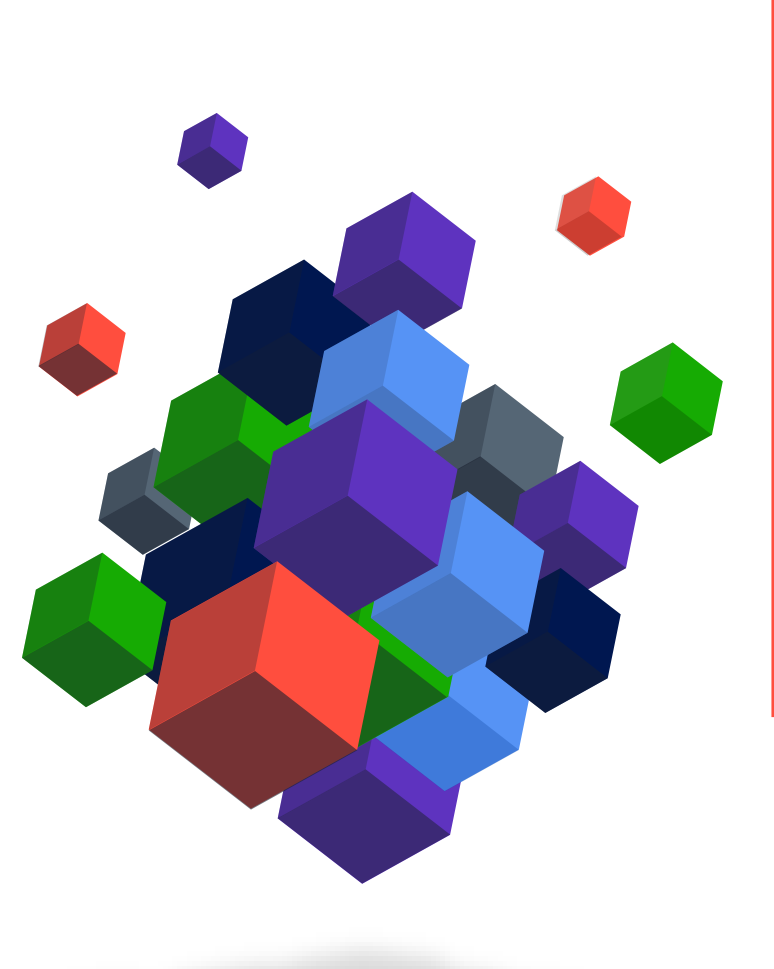

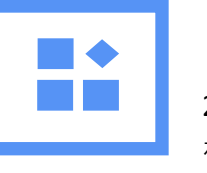

#### 22個學科大類,以期刊進行分類 相對寬泛,適合宏觀維度分析 **ESI學科**

**Web of Science學科**

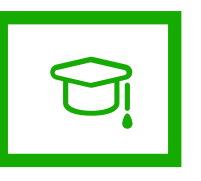

254個學科,以期刊進行分類 相對精細,適合微觀層面分析,如個人學術 成果的研究方向,機構學科對標分析等

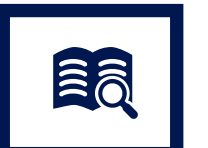

#### **Citation Topics**

引文主題,以論文進行分類

- Macro-topics (10)
- Meso-topics (326)
- Micro-topics (2437)

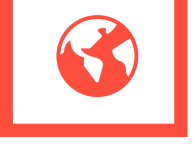

#### **聯合國可持續發展目標(SDG) 分類**

與Citation Topics中微觀主題進行匹配, 以論文進行分類,包含16個SDG方向

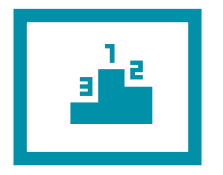

#### **Shanghai Ranking GRAS 分類**

54個學科, WOS學科-Shanghai GRAS 模擬排名計算方法,查看背後指標表現

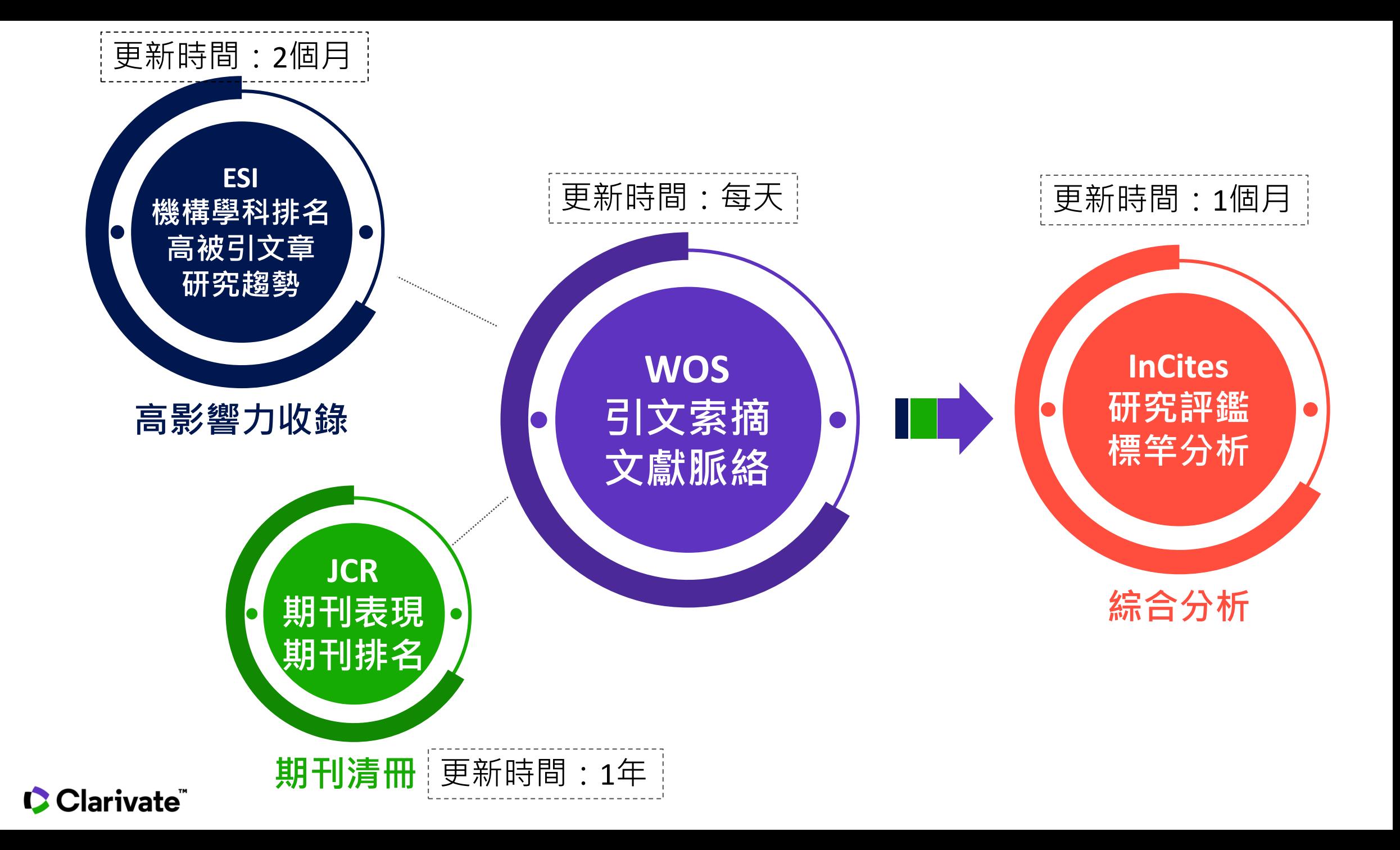

# **When –什麼時候要用到InCites?**

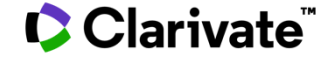

### **什麼時候要用到InCites?**

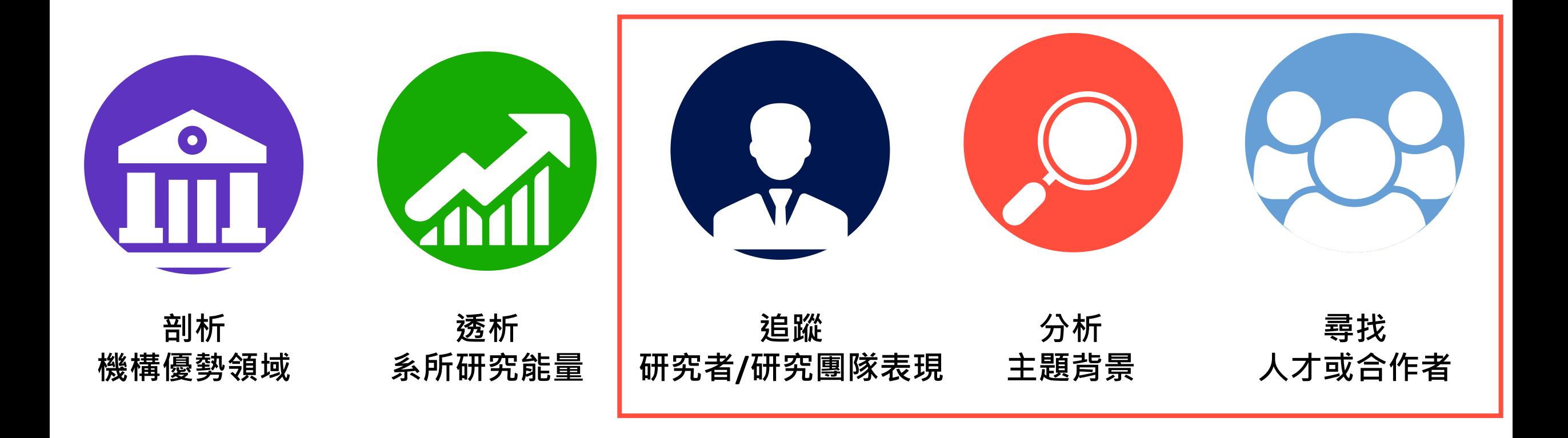

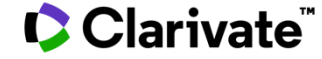

### **誰的研究影響力高?** 同一主題的研究,但不同領域能否直接以被引用數當做唯一指標?

#### Web of Science

#### Search Search Results

8 Free Full Text from Publish  $Gs-FX$ 

#### CT image of novel coronavi

By: Zhang, XM (Zhang, Xiangmin)<sup>[1,2]</sup>; So

JAPANESE JOURNAL OF RADIOLOGY Volume: 38 Issue: 5 Pages: 407-408 DOI: 10.1007/s11604-020-00945-1 Published: MAY 2020 Early Access: MAR 2020 **Document Type: Article View Journal Impact** 

#### Abstract

Objective Knowledge of CT characteristics spread of infection. Methods The chest CT compared with the previous studies. Resul progressed within 3 days, and nodular GG multiple subpleural GGOs in bilateral lung previous reports, and they might be useful

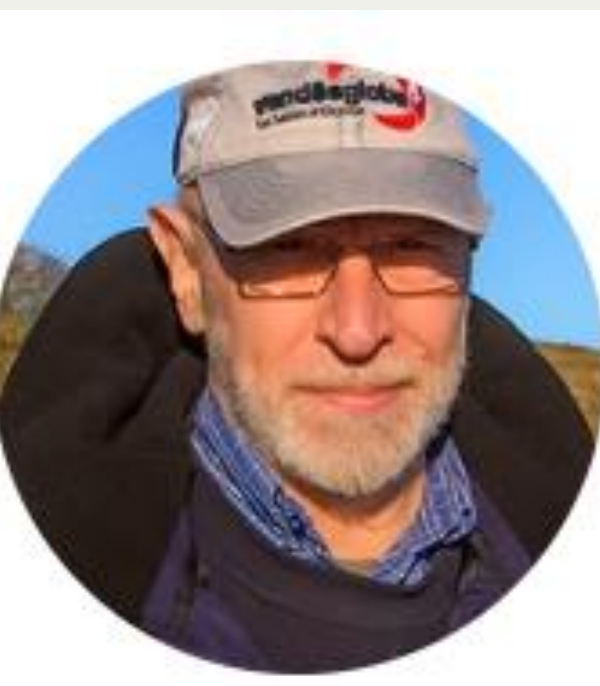

#### **Clarivate** Analytics Search History Marked List 4 9,997 of 46,297 ▶ **itation Network** Web of Science Core Collection mes Cited **L** Create Citation Alert **I Times Cited Counts** in All Databases ee more counts ted References

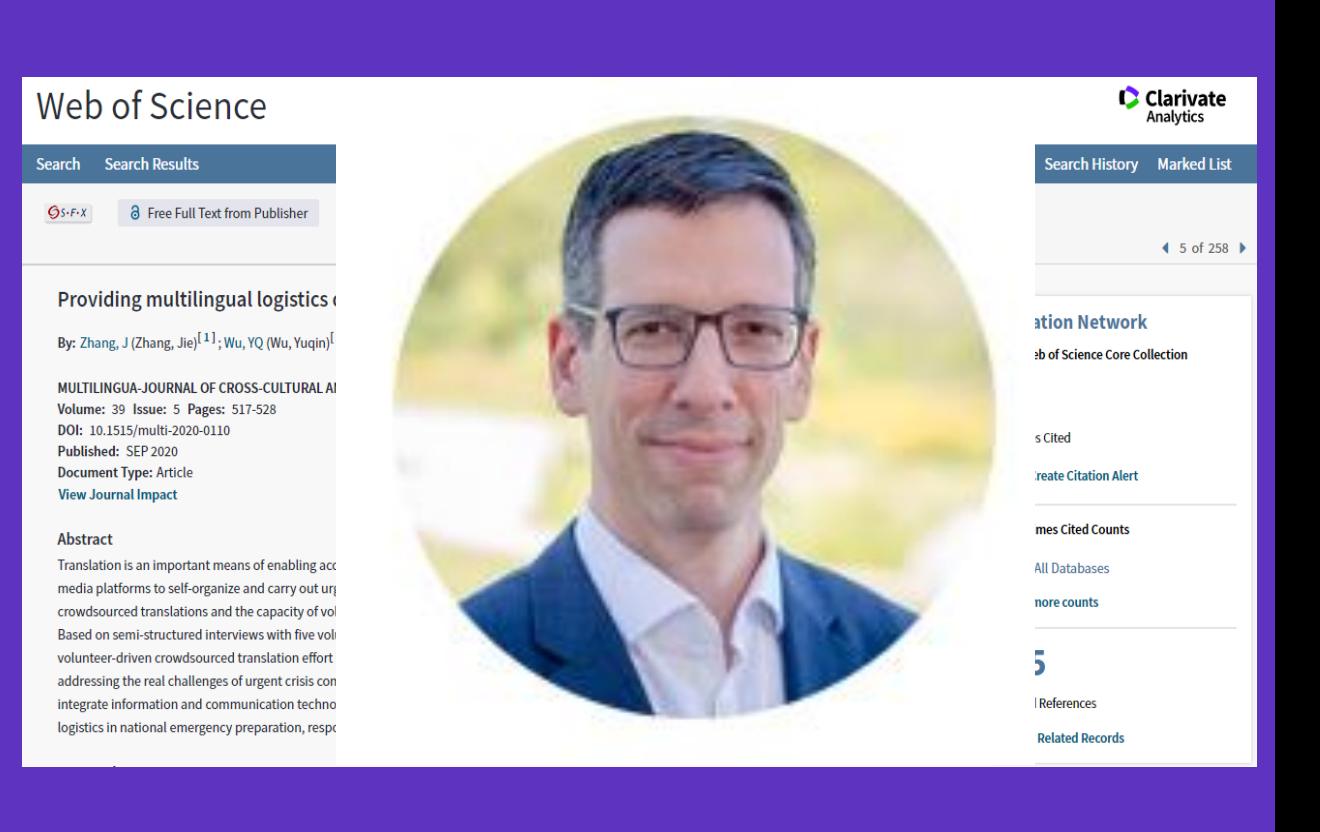

### **研究影響力指標的演進**

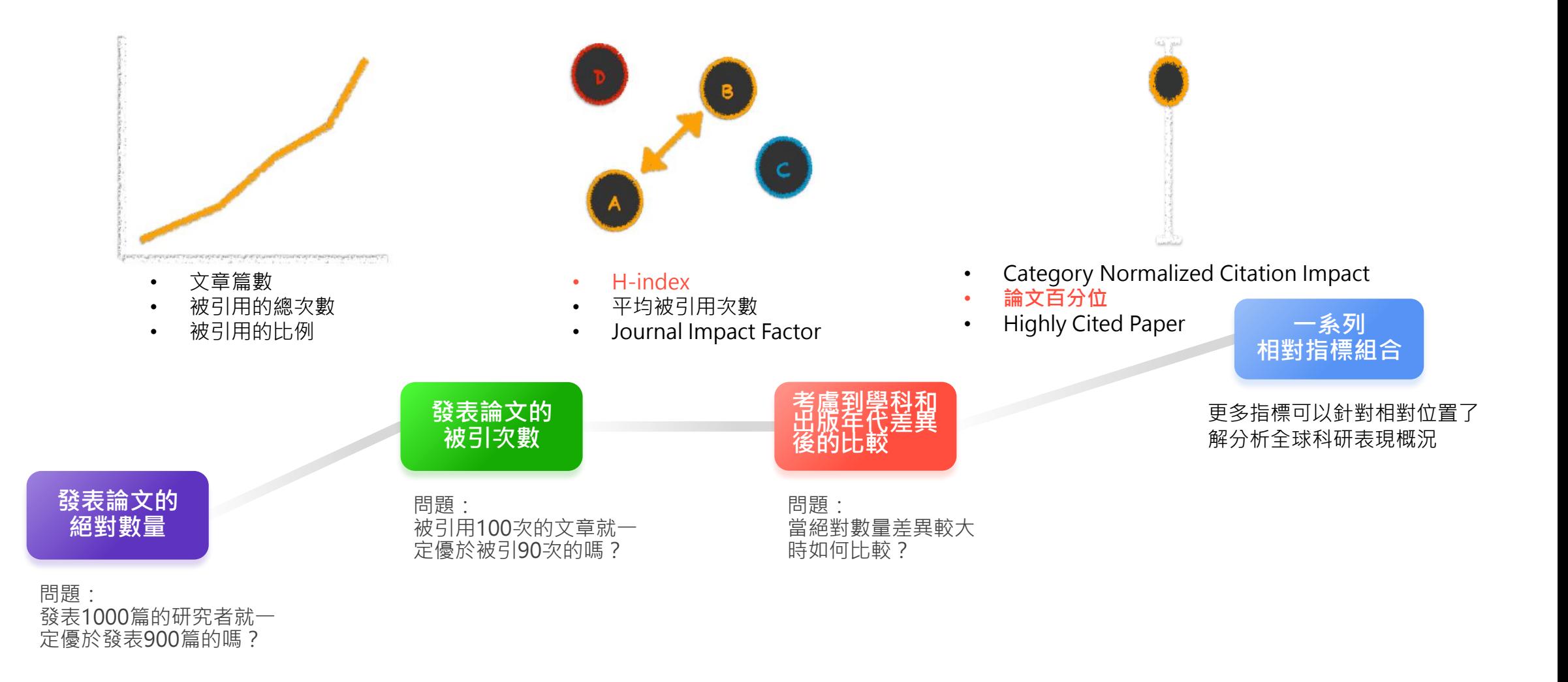

### **用指標幫你了解影響力**

#### 了解指標意義配合專家評鑑才能有更完整的影響力分析

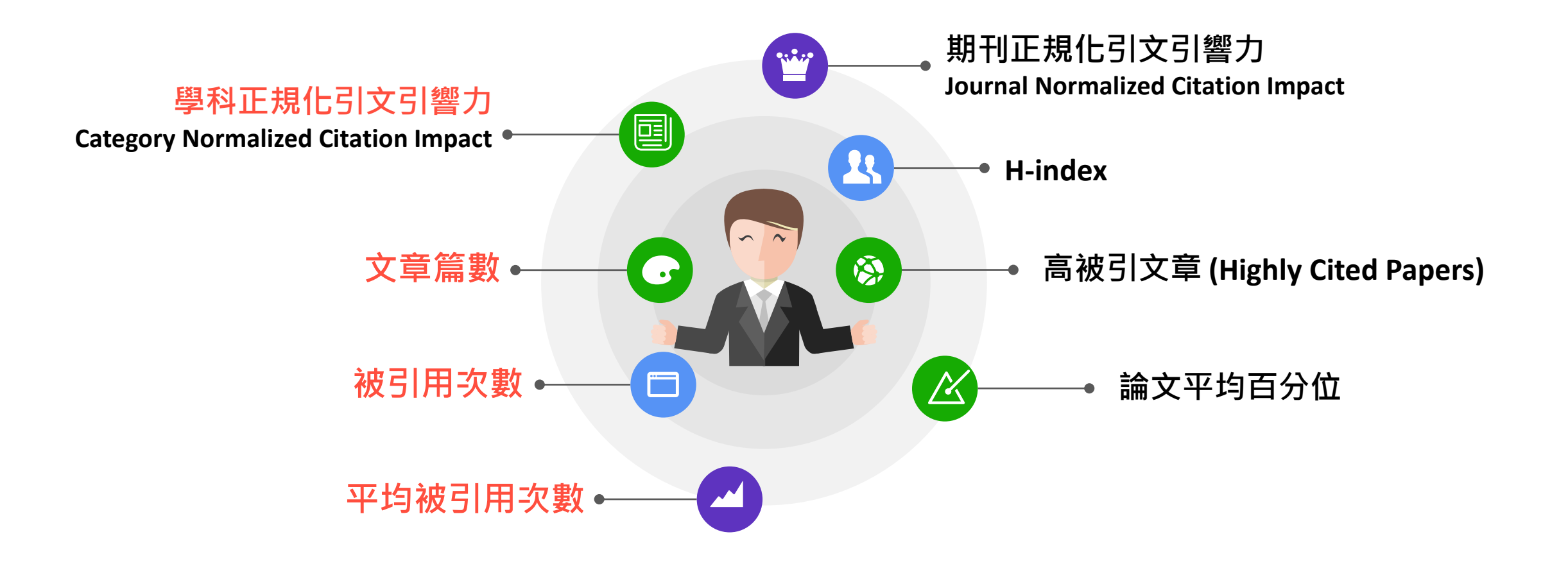

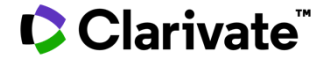

### **影響因子(Impact Factor)**

- 用於**評價期刊,**特別被圖書館員利用進行館藏調整。
- 公式:某期刊於第1和第2年發表的論文在第3年被引次數除以第1和第2年總 的可引用論文數(可引用論文一般指研究型論文和Review)。
- 總體來說,**影響因子就是較短時期內期刊發表論文的平均影響力**。
- 期刊影響因子的數值**在不同學科領域中有很大的差別,**而且在每一個學 科領域中的差異也很大。
- **不推薦將期刊影響因子用於評估單篇論文或單個科學家的學術影響力**

#### **C** Clarivate

### **H-index:用於衡量產出數量和影響力的新指標**

**VS**

**?**

- 優勢:便於計算,結合了論文數量與影響力,能 夠體現多方面的成就而不僅僅局限於單項的成 績,與其他影響力指標的結果高度相關。
- 劣勢:**對青年科學家會不盡公平**,只能夠捕捉到 少數高影響力的研究成果,但是近期的研究成果 無法表現。 h指數隨著時間的推移不會衰減。

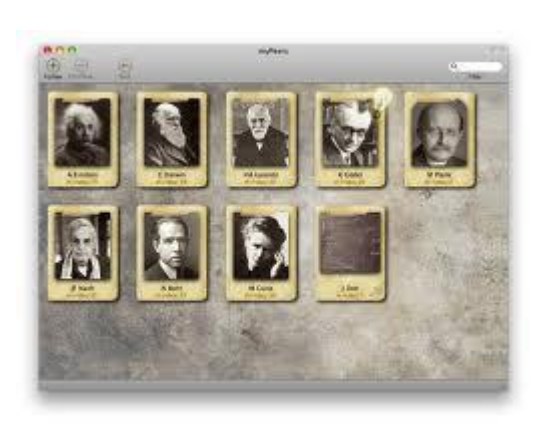

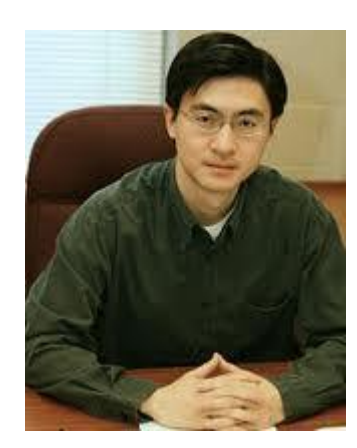

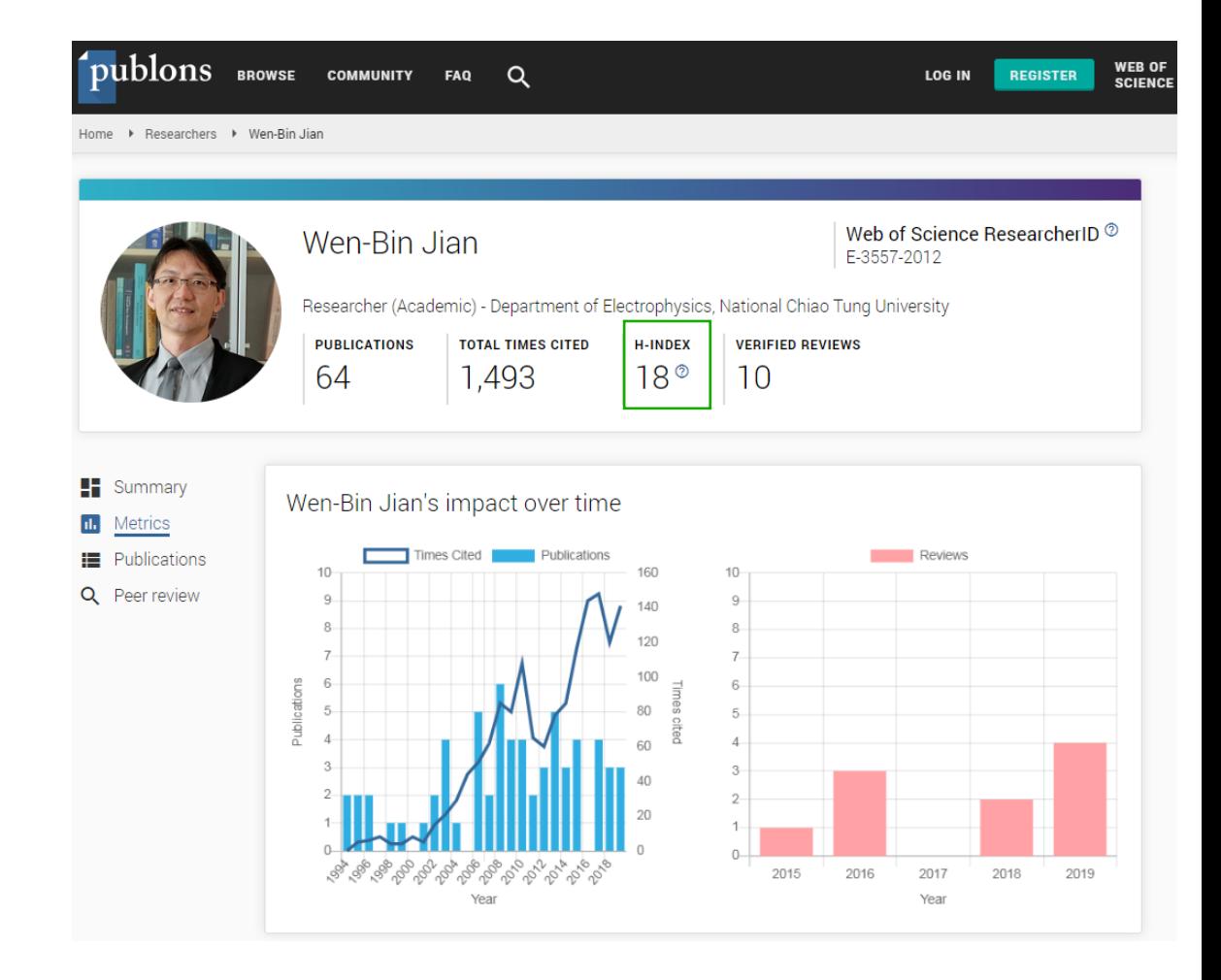

## **新皇冠指標-CNCI 學科正規化引文影響力**

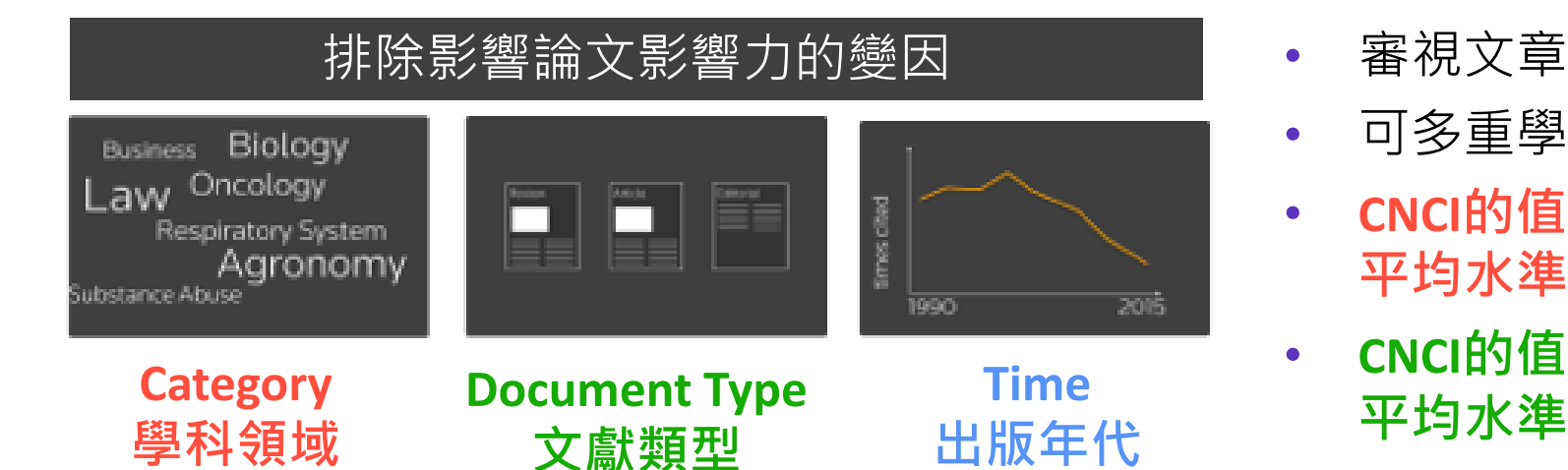

- 審視文章學科發展的「**影響力的表現」**
- 可多重學科或單一學科的進行分析
- **CNCI的值>1**,說明該組論文的被引表現**高於全球 平均水準**
- **CNCI的值<1**,說明該組論文的被引表現**低於全球**

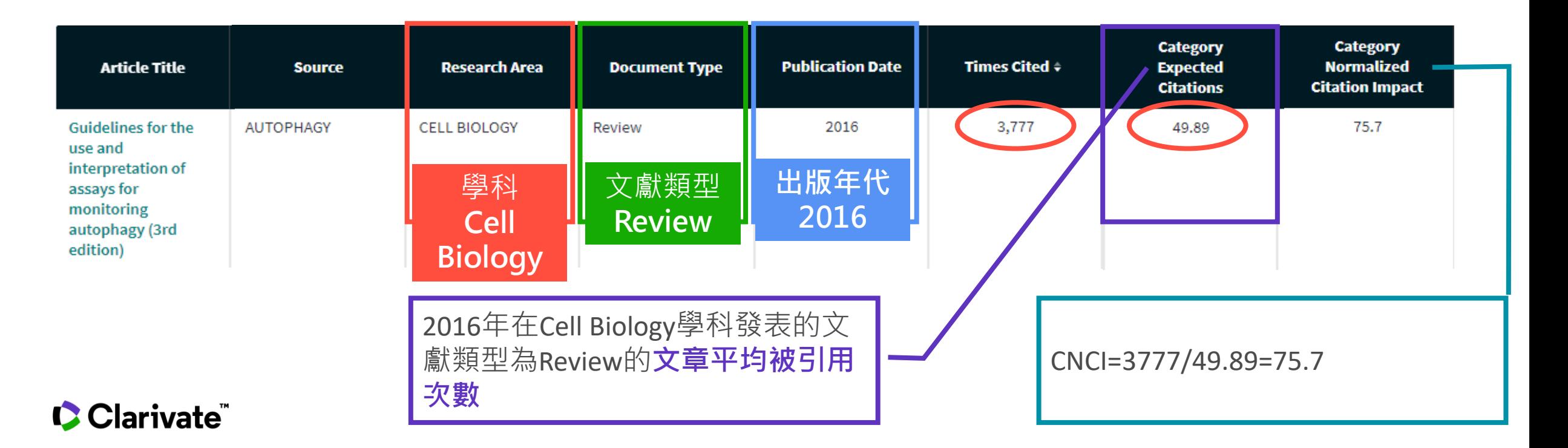

### **% Document in Top 10%** 高影響力論文百分比

- 被引次數排名前10%的論 文百分比指標是指在某一 指定學科領域、某一年、 某種文獻類型下,被引次 數排名前10%的文獻數除 以該組文獻的總數的值, 以百分數的形式展現。該 指標數值越大,表明該組 文獻表現越好。
- 一篇出版物的百分位是通過建立**同出版年**、**同學科領域**、**同 文獻類型**的所有出版物的被引次數分佈(將論文按照被引用 次數降冪排列),並確定低於該論文被引次數的論文的百分 比獲得的。 論文1 引用次數1365 論文2 引用次數1278 論文3 引用次數1139 論文100 引用次數4 …. 論文10 引用次數935 …. **論文平均百分位 百分位100% 百分位10% 百分位1%**

#### **C** Clarivate

### **Highly Cited Paper**

#### 過去**10年**中所發表的論文中,其總被引次數排在同學科、同年份**前1%**的論文

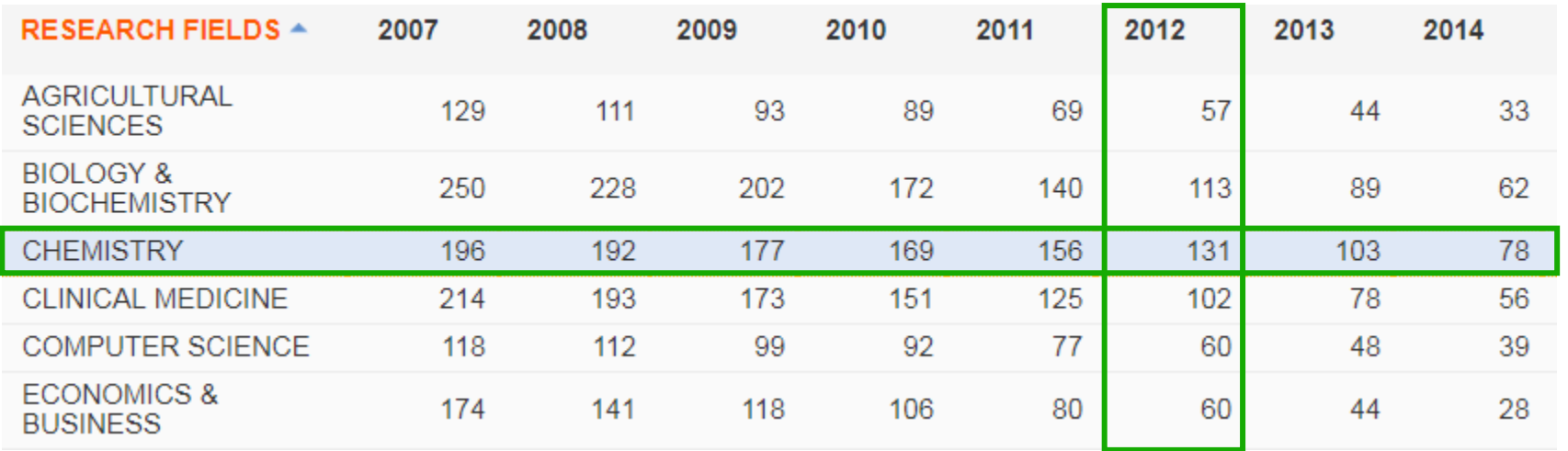

### **Hot Paper**

過去**兩年**的論文中,同年度同學科領域中被引次數在**最近兩個月**排名位於全球 **前0.1%**的論文。

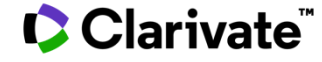

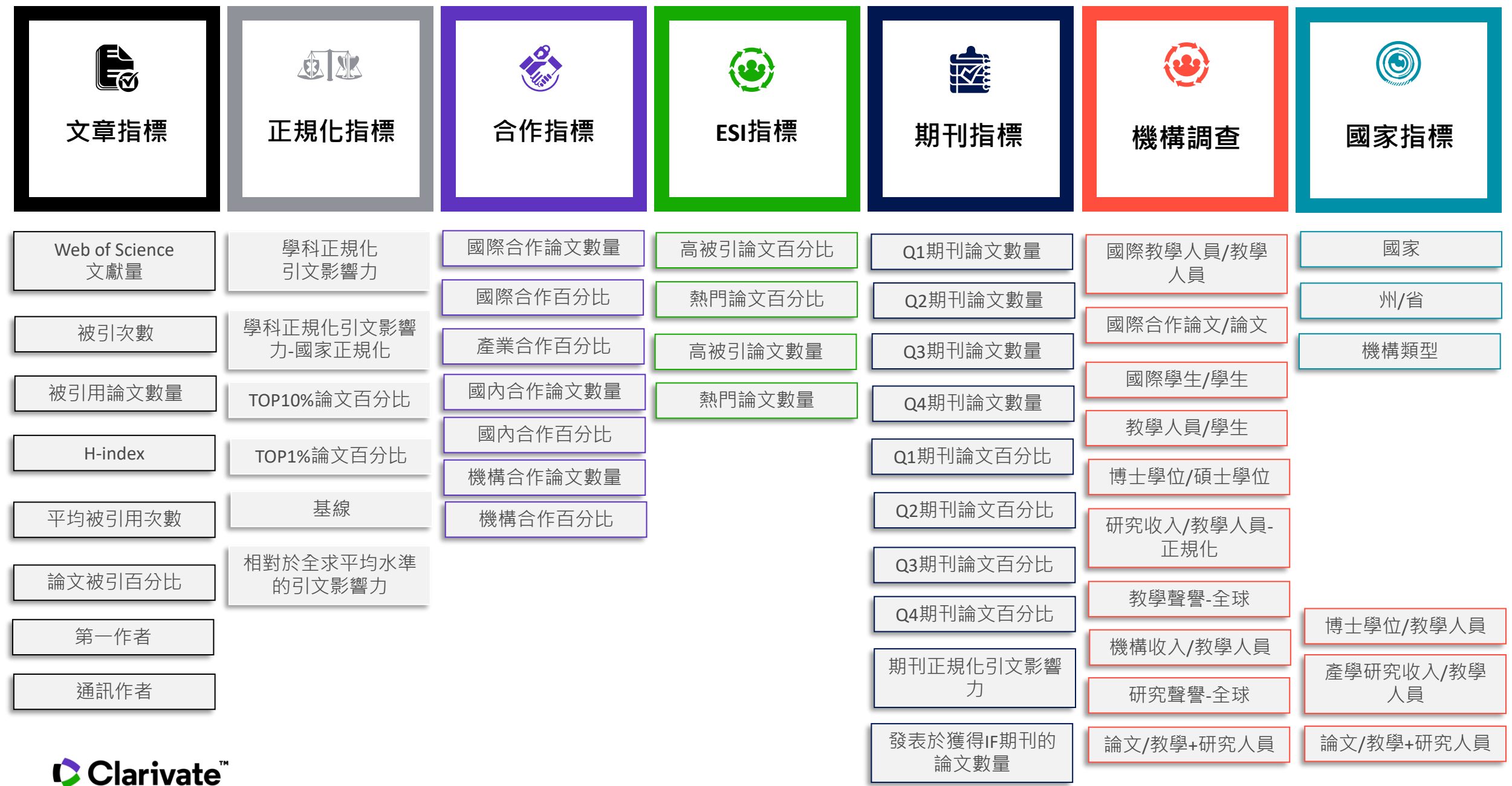

### **Researcher Report**

一秒呈現研究能量概覽,並可再進一步分析

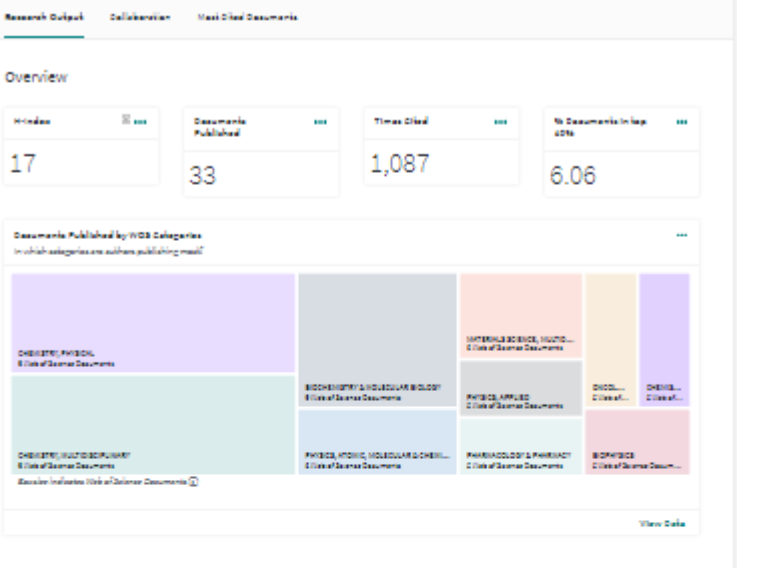

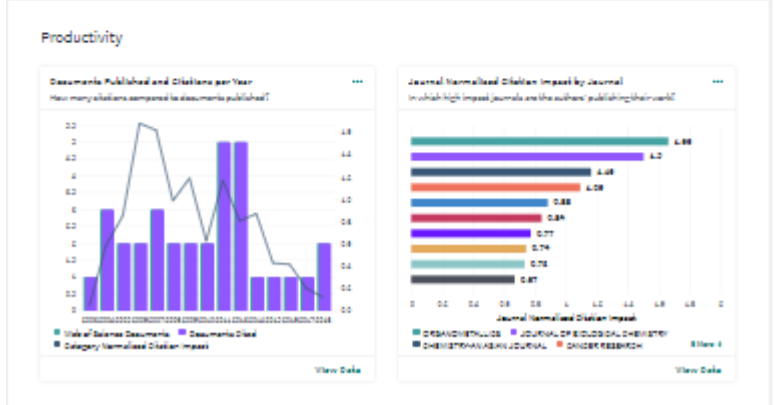

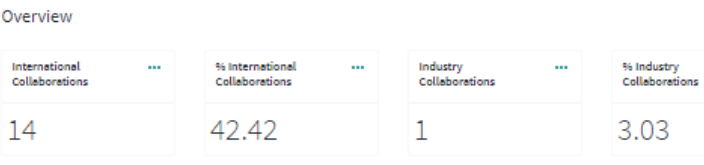

#### **Collaborating Institutions**

**Collaborating Organizations** 

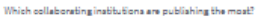

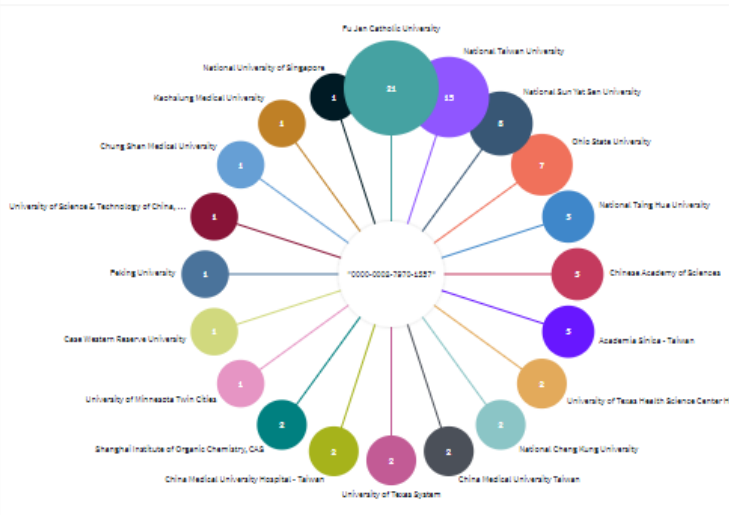

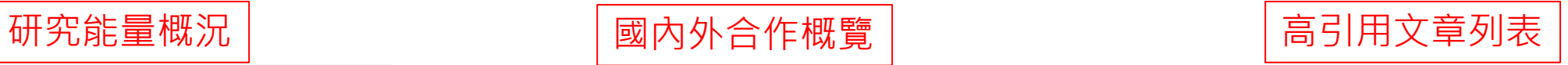

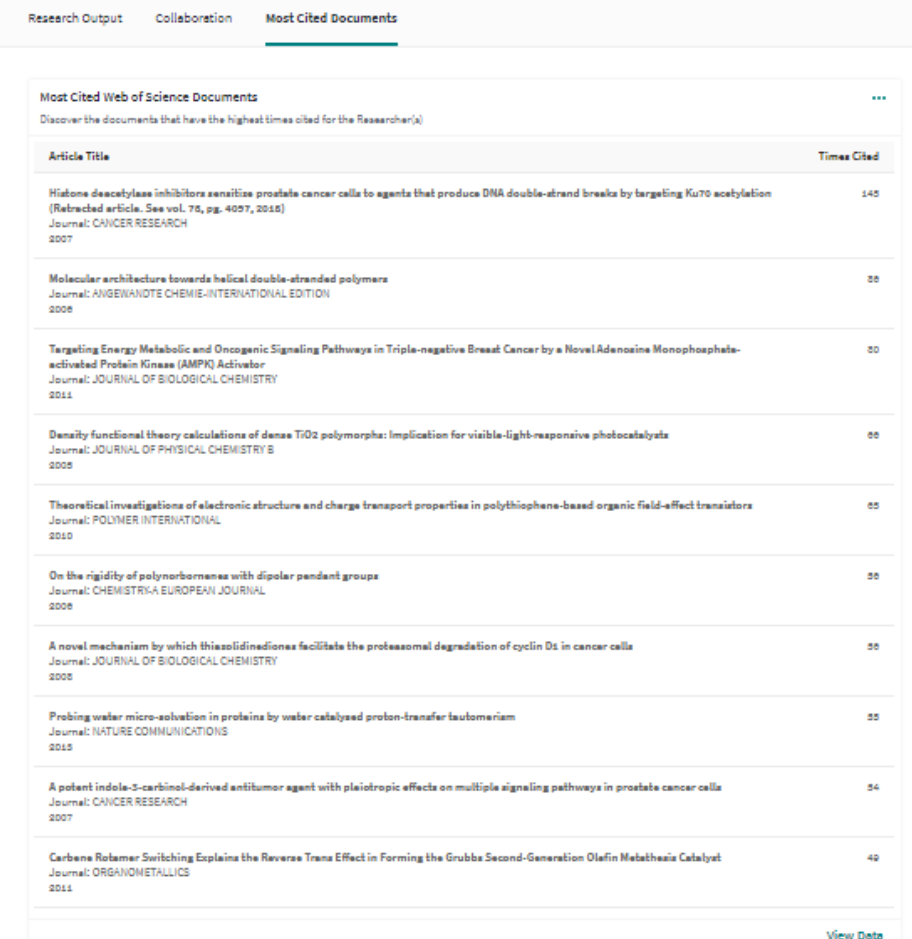

### **InCites提供多面向與完整影響力指標**

### 研究者層級與文章層級指標一手掌握

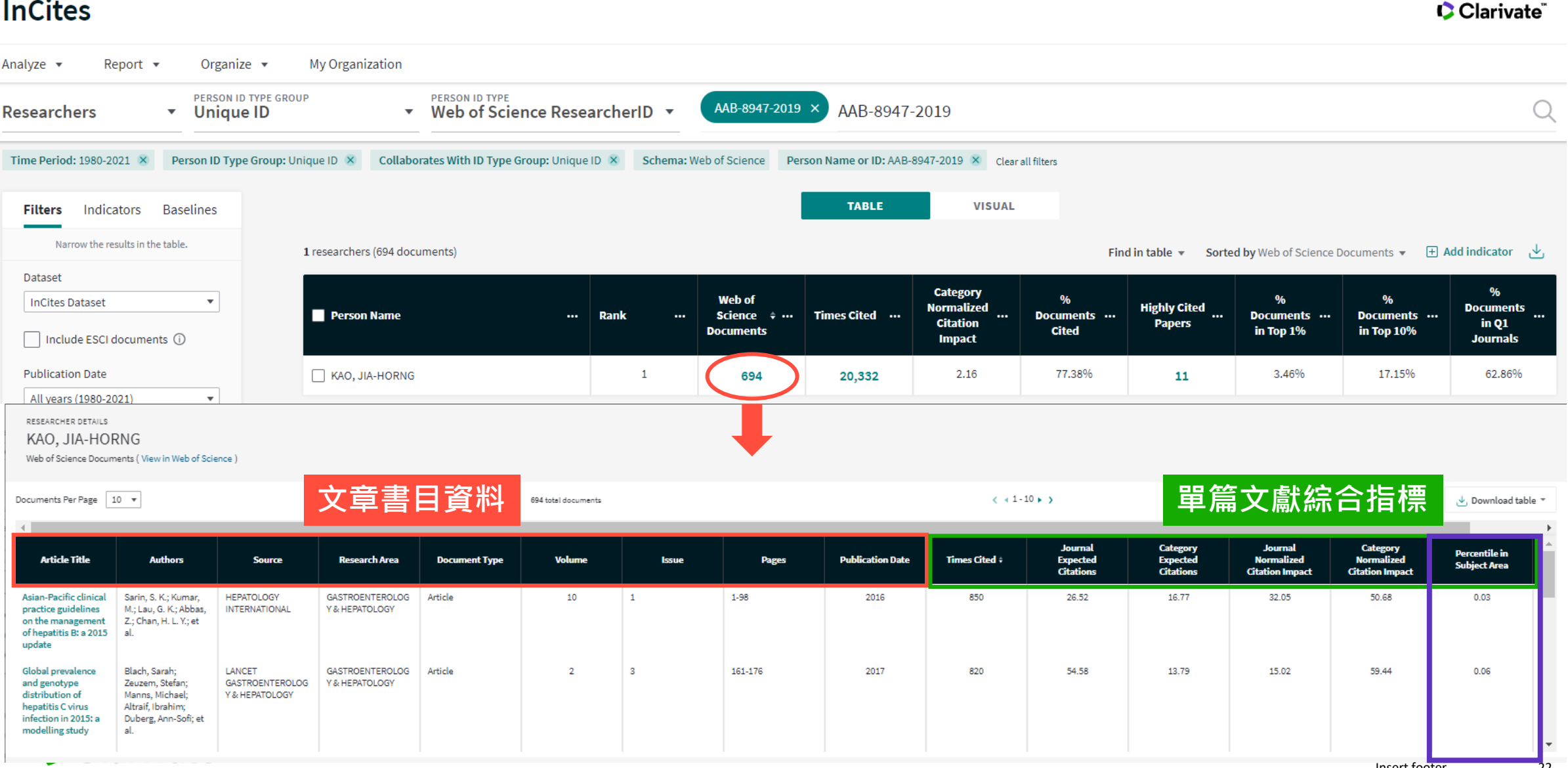

# **InCites介面介紹**

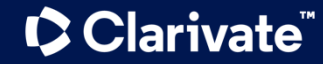

## **如何登入InCites**

•登入網址: **[http://incites.clarivate.com](http://incites.clarivate.com/)**

•注意:若您已有 WoS/EndNote/Researcher ID帳號, 帳密相同

•※忘記密碼可利用下方的 「Forgot Password」, 修改密碼 請至WoS個人帳號

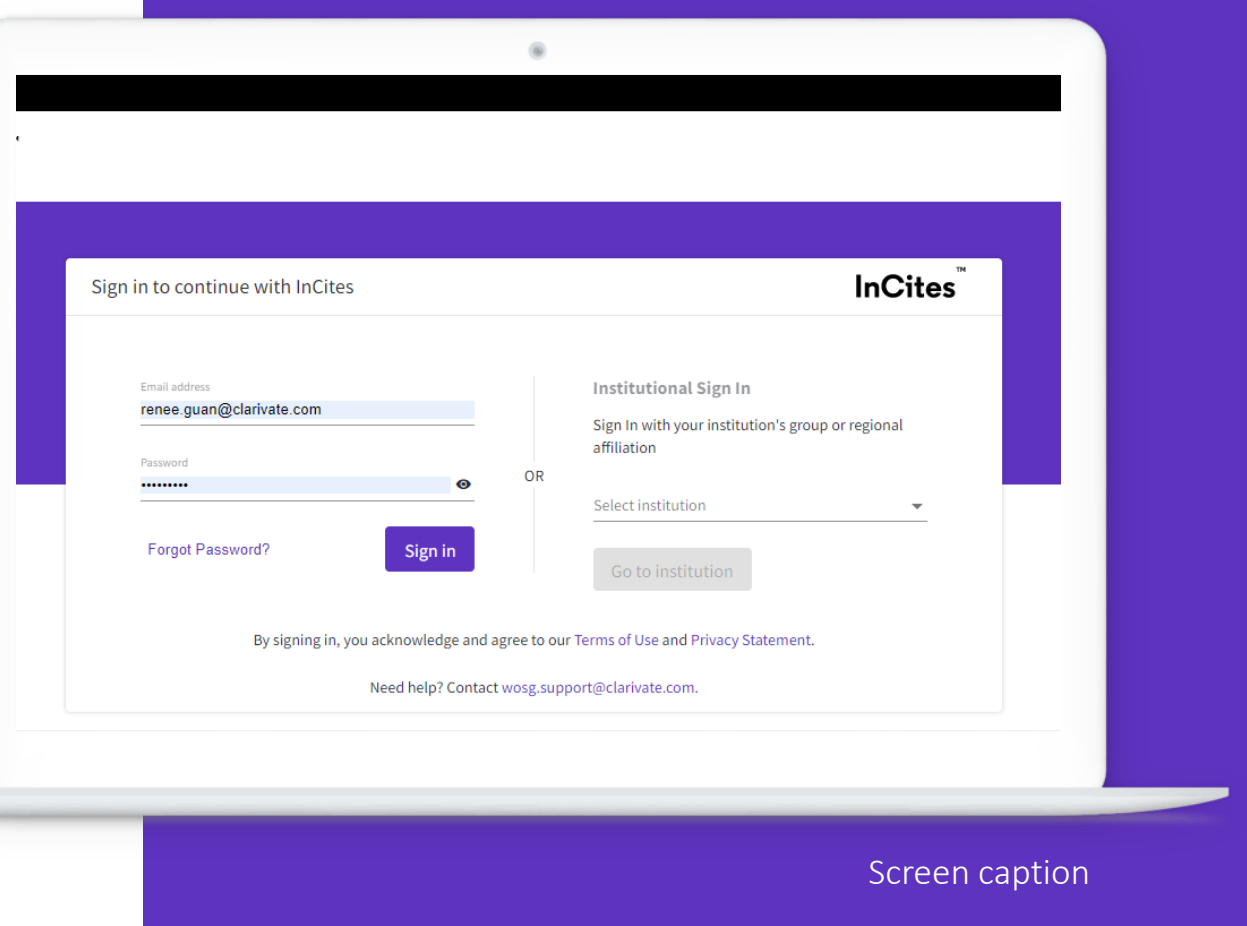

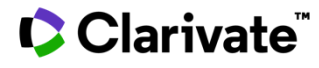

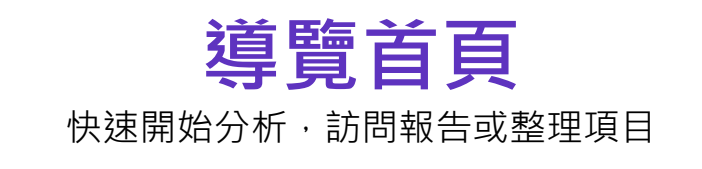

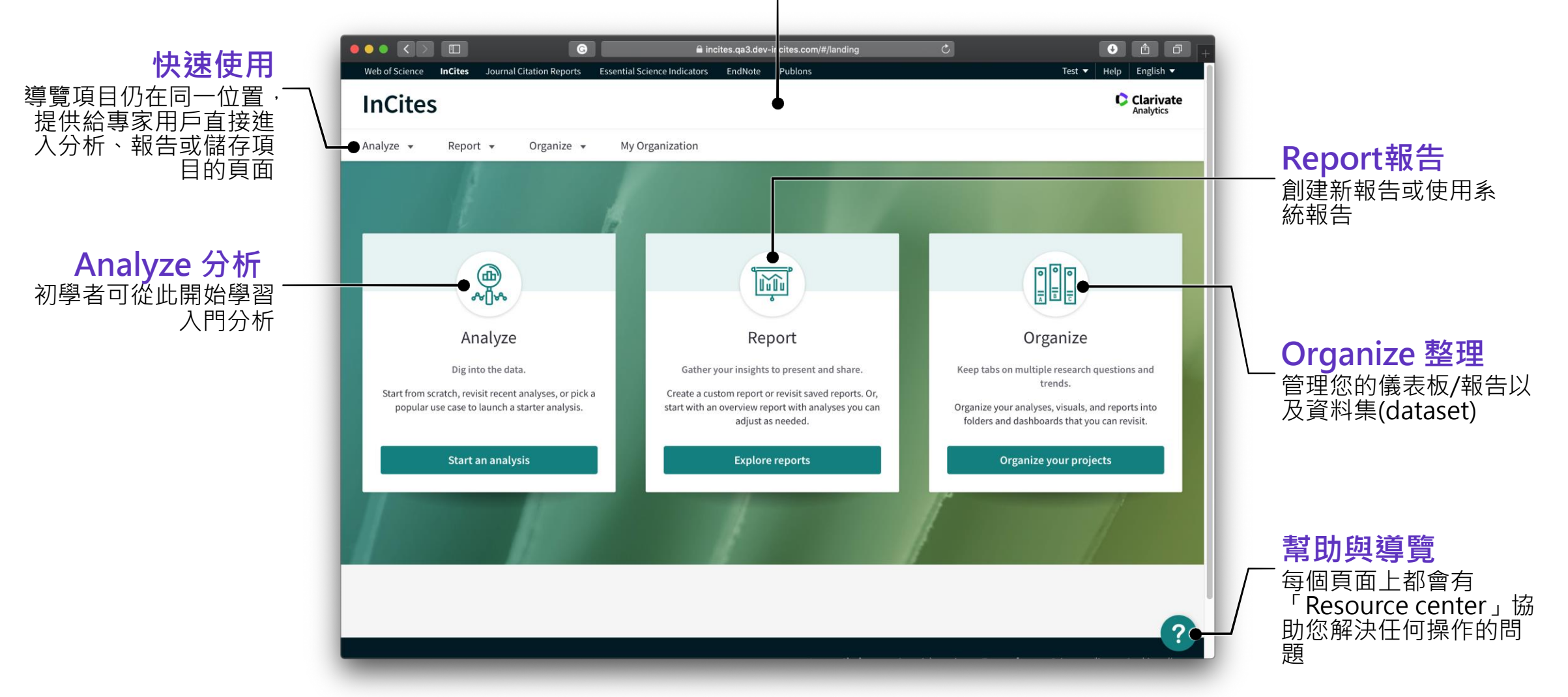

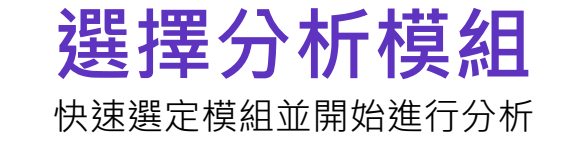

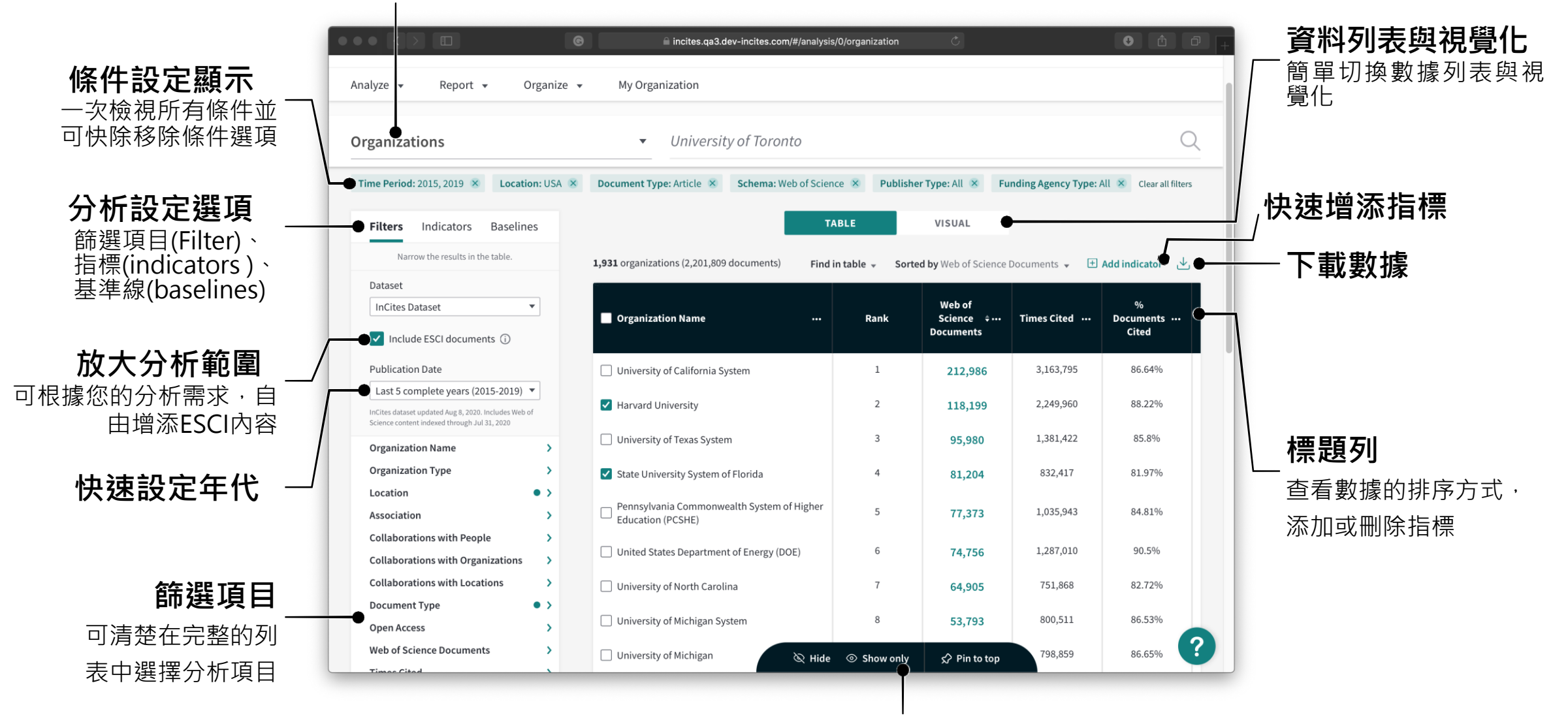

**顯示、隱藏或固定列表項目**

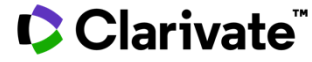

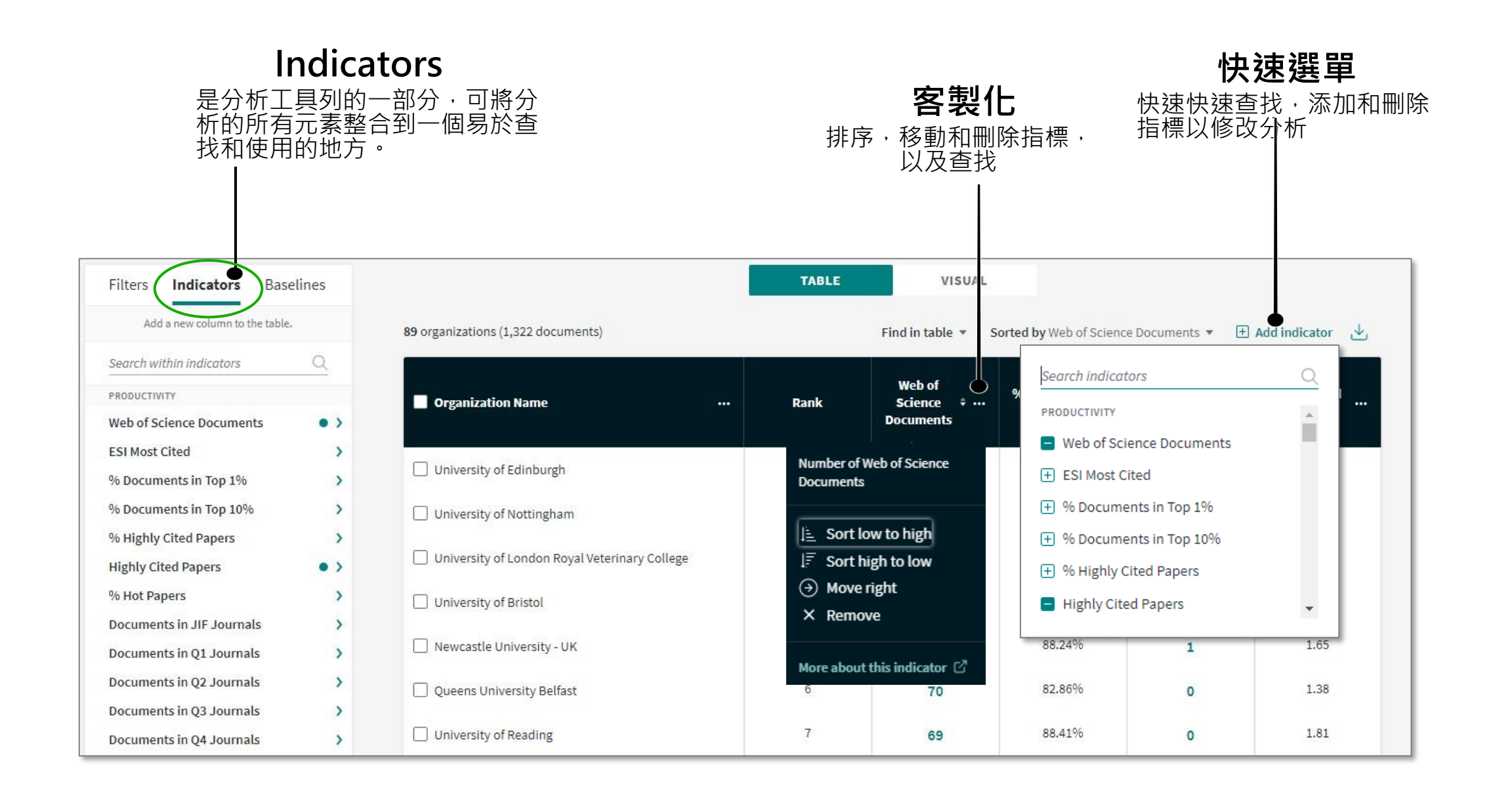

#### **批次檢視文章**

連結Web of Science檢視所有文章

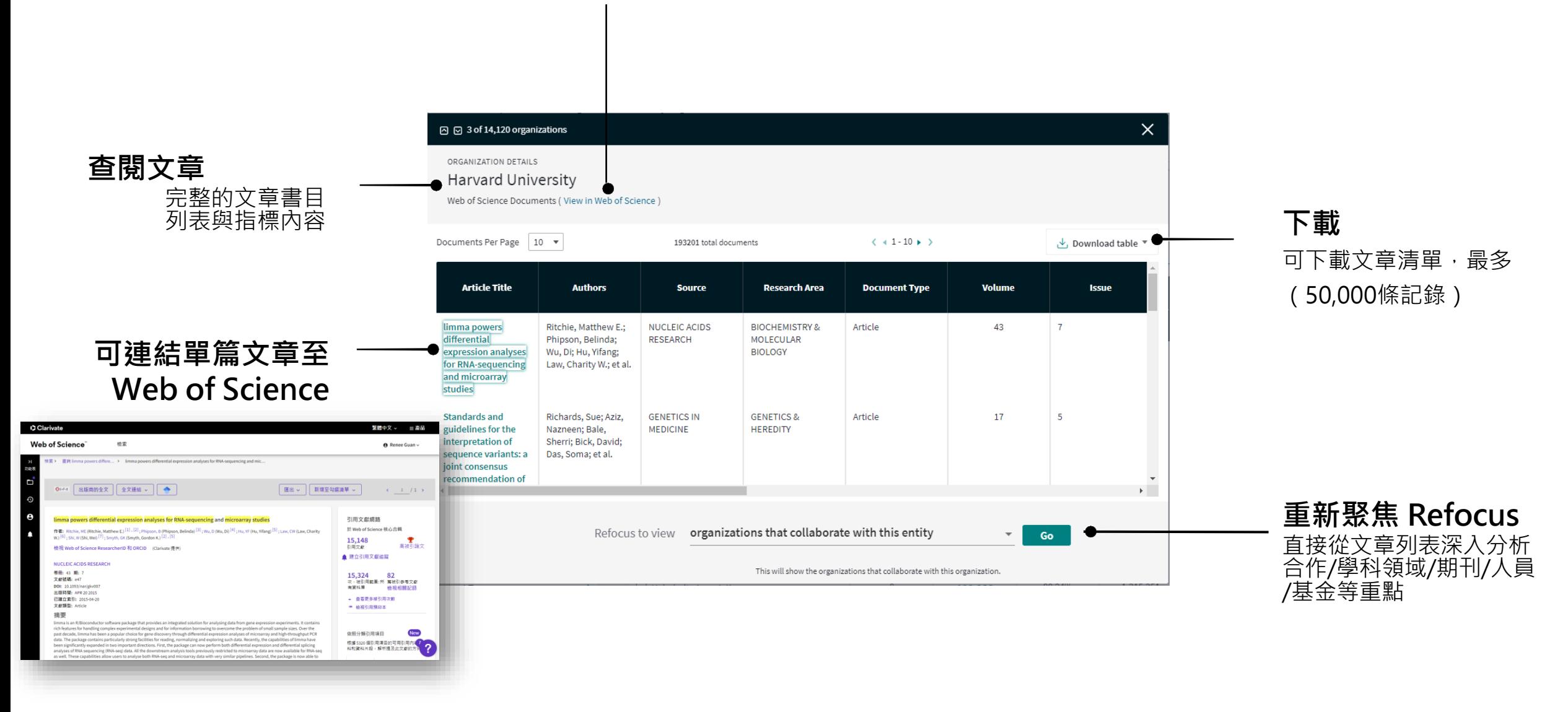

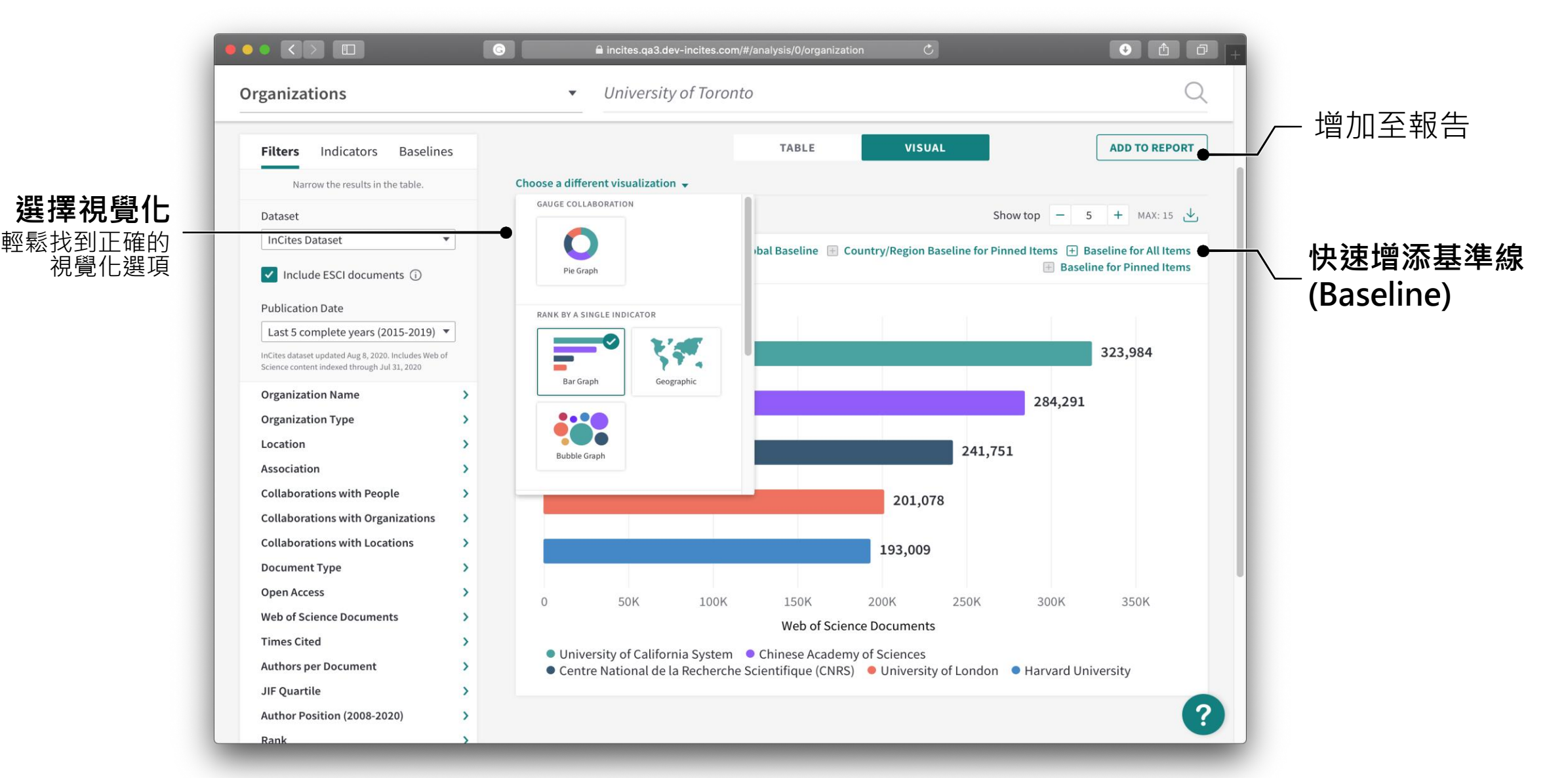

# **從InCites分析研究影響力**

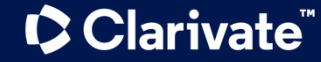

## **分析心法:InCites四步驟**

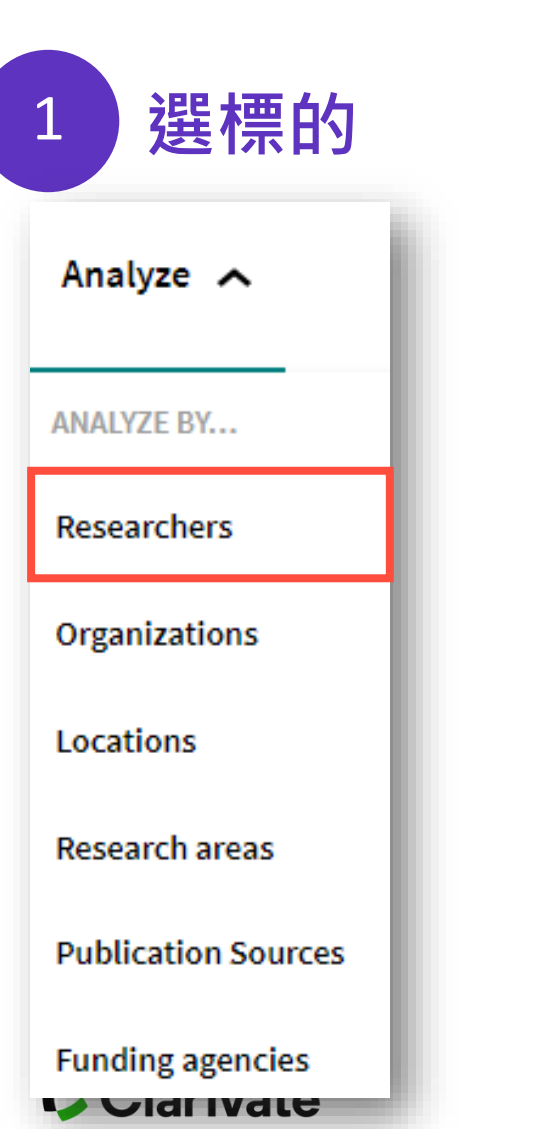

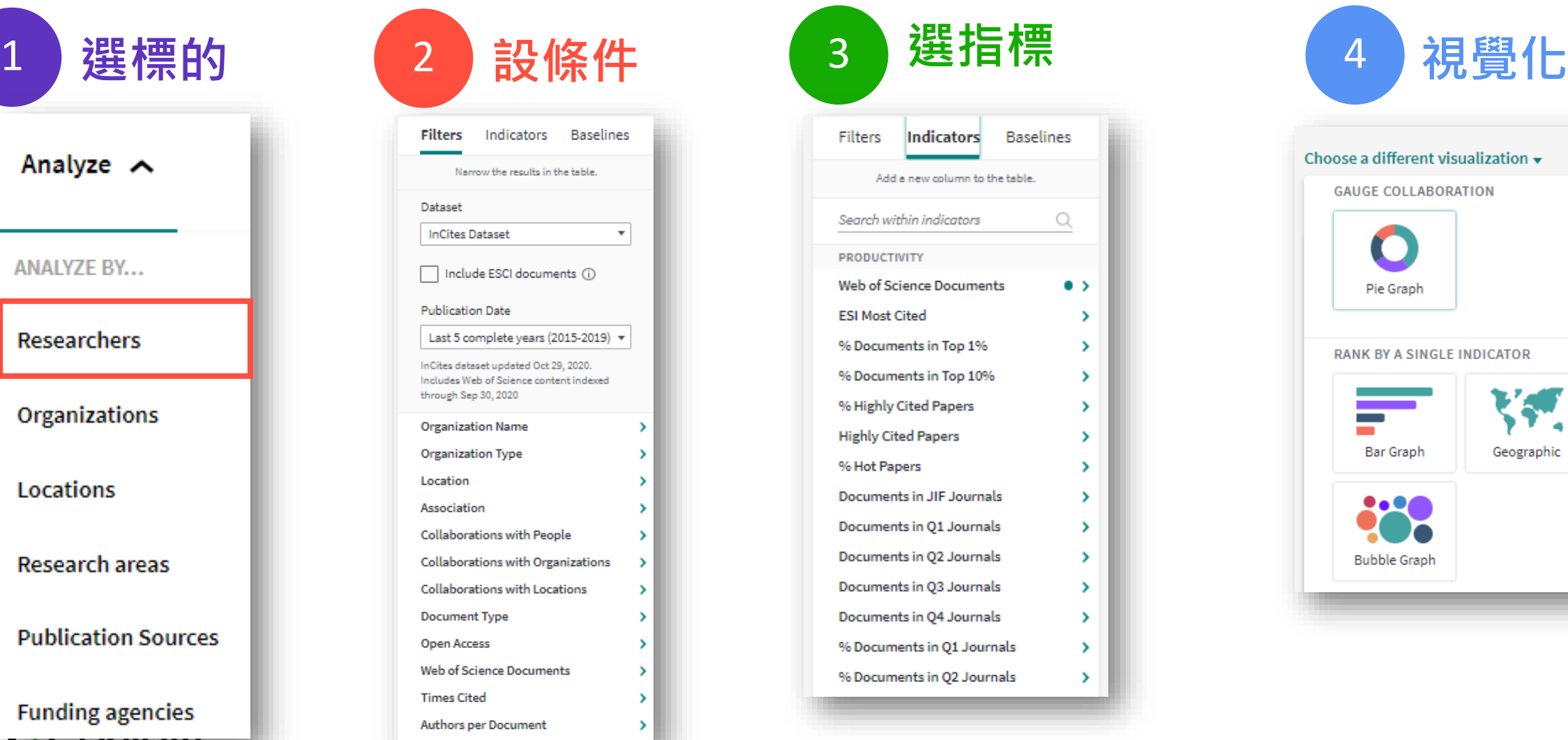

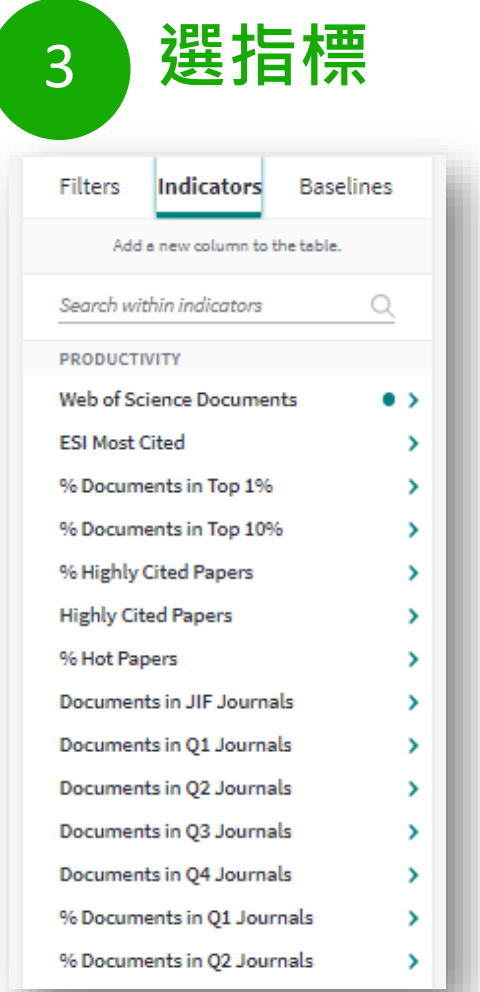

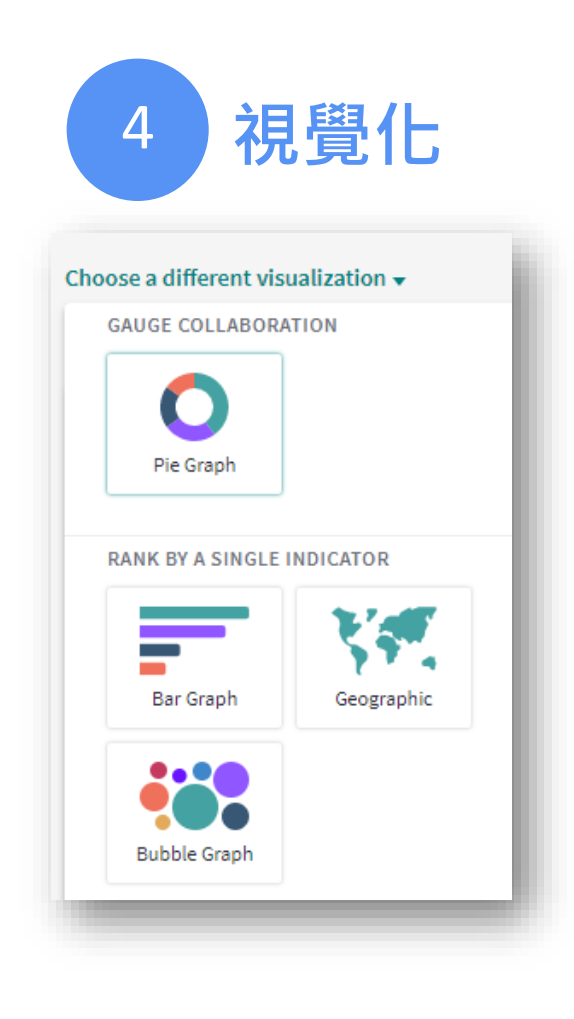

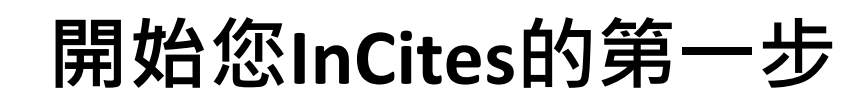

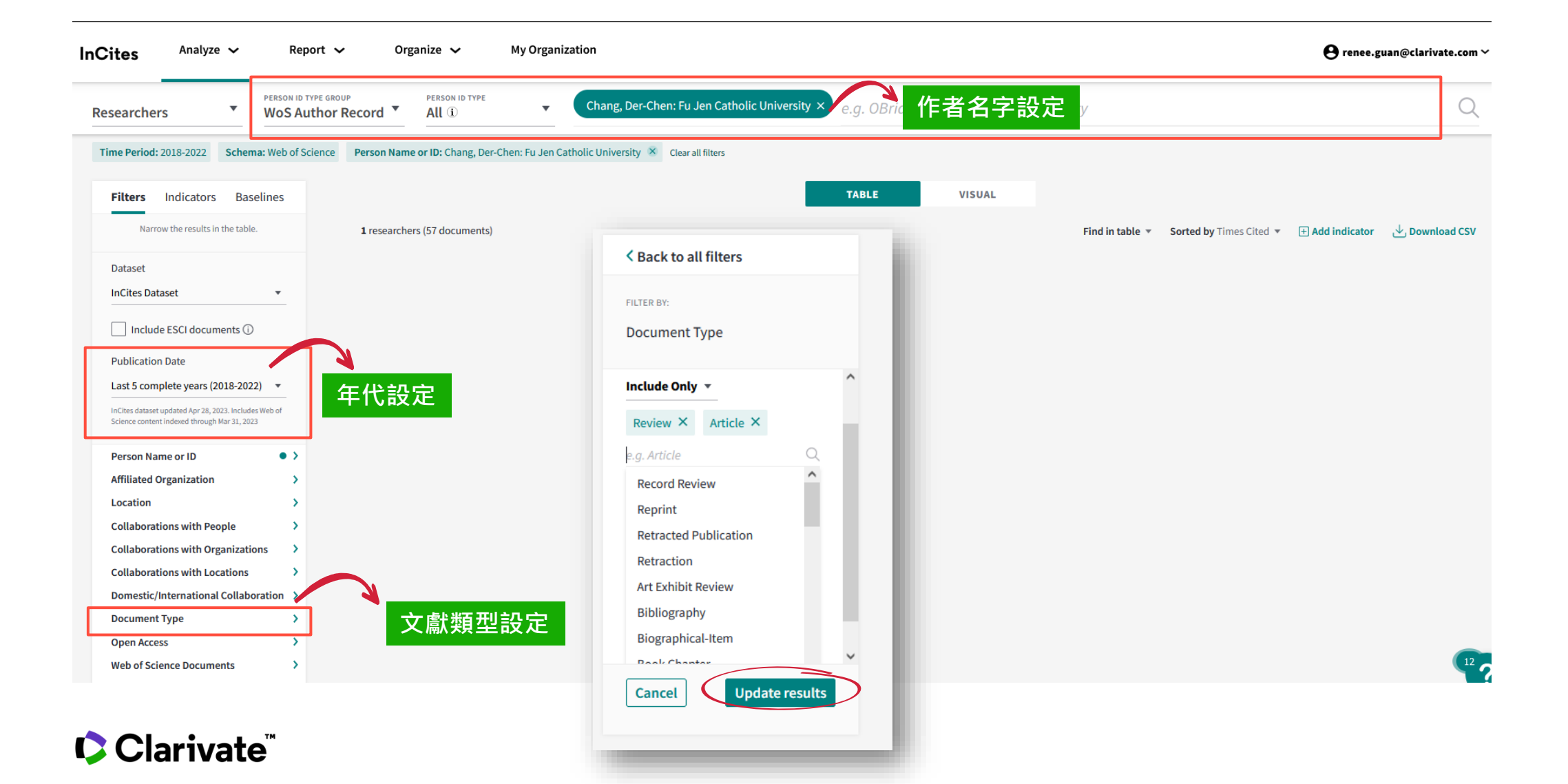

**開始您InCites的第一步**

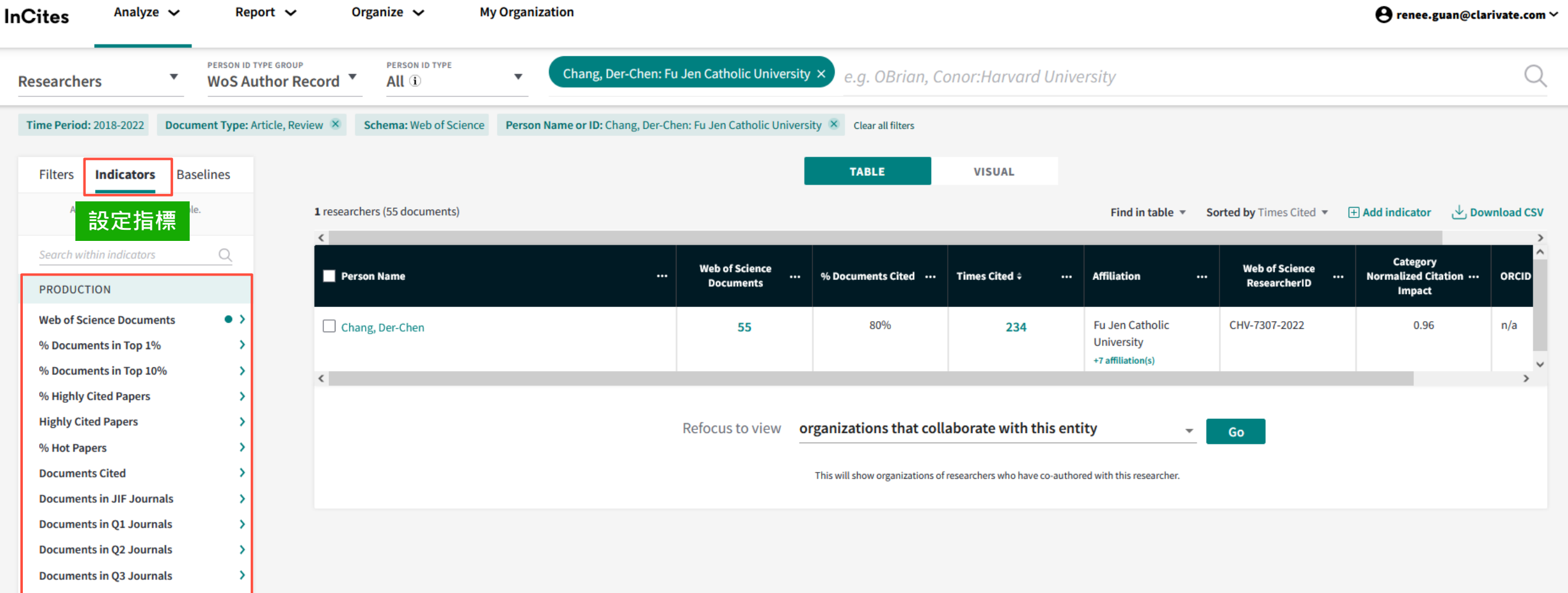

## **開始您InCites的第一步**

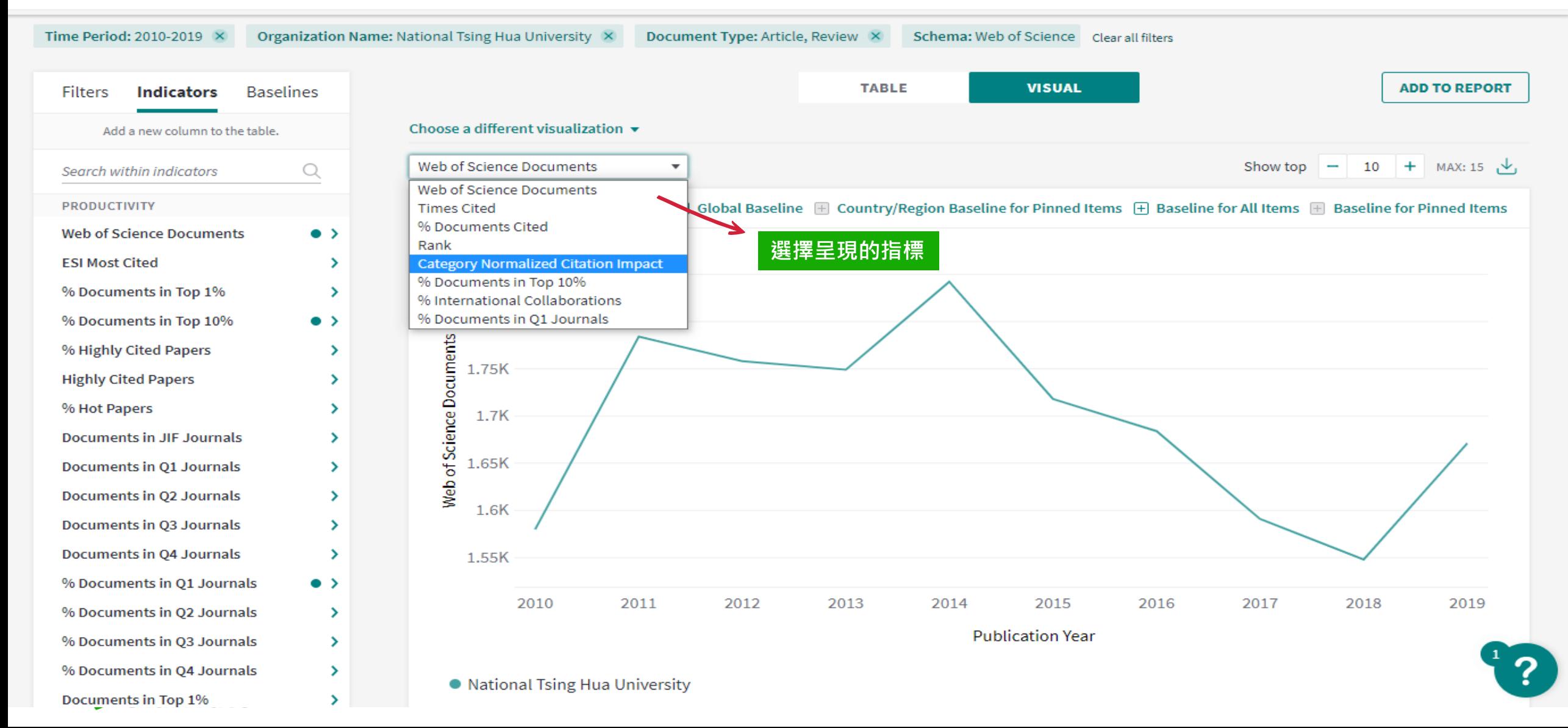

### **進階分析-Refocus**

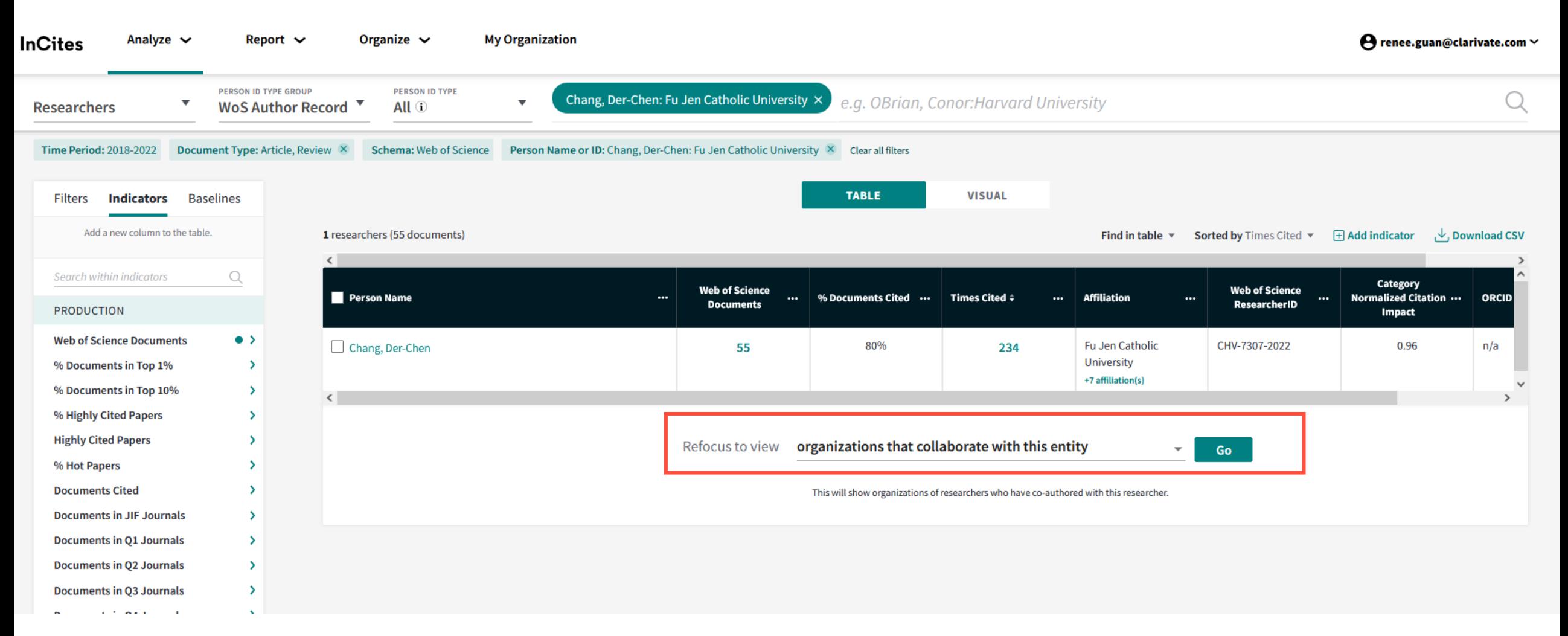

## **進階分析-Refocus**

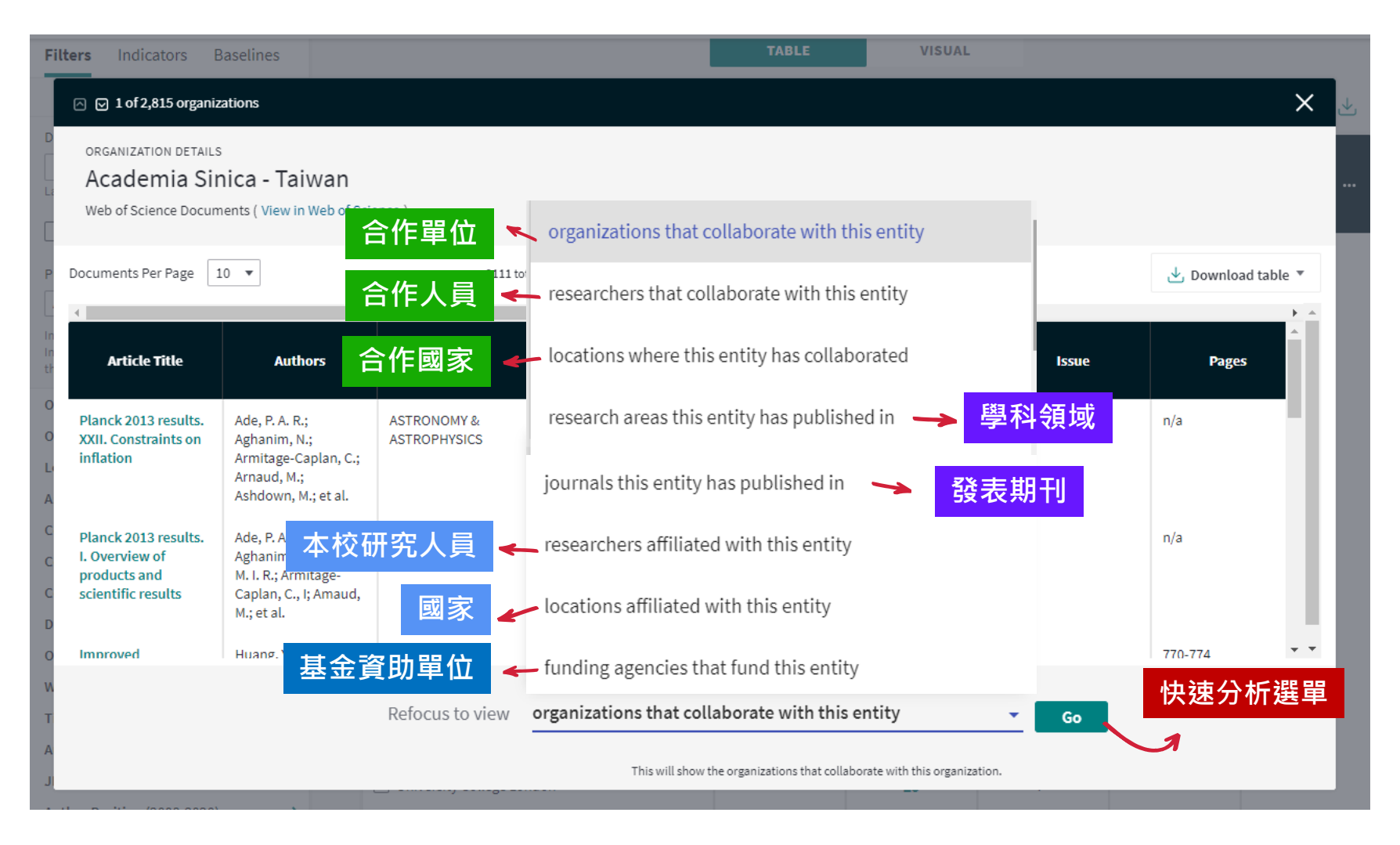

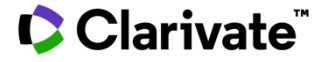

# **動手試看看如何用最適合的方式 找全自己的著作?**

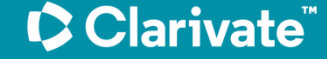

### **如何收集自己的論文著作** 3種方式進行著作收集

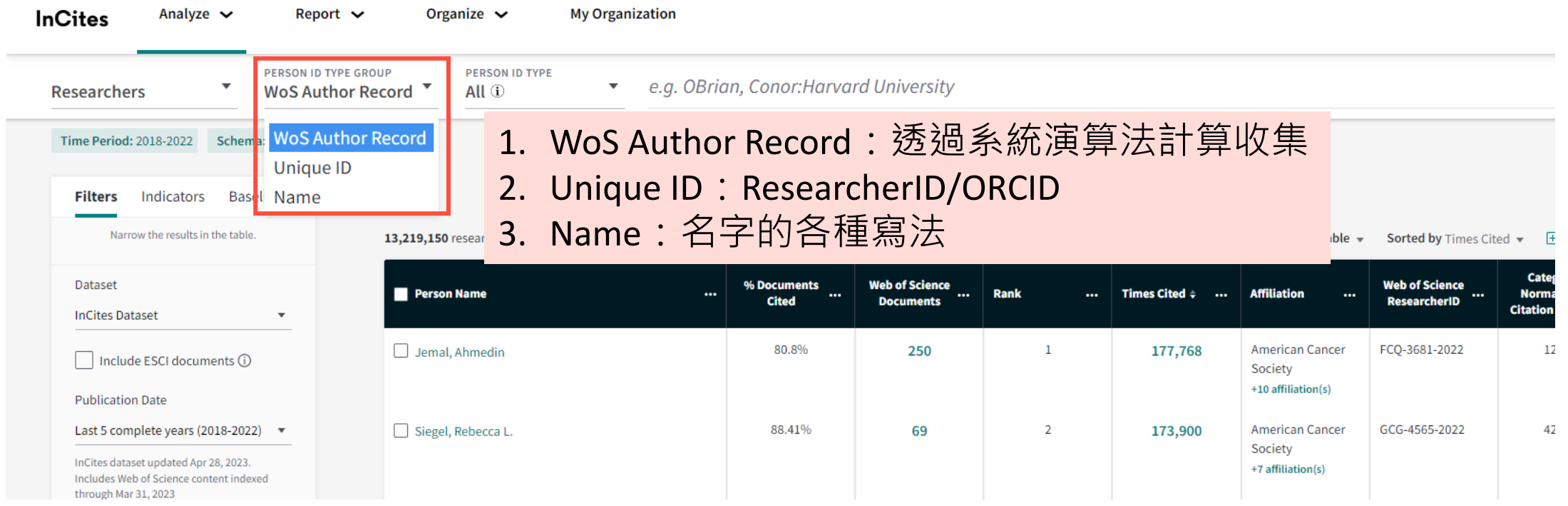

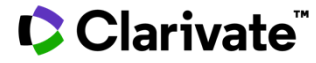

### **WoS Author Record**

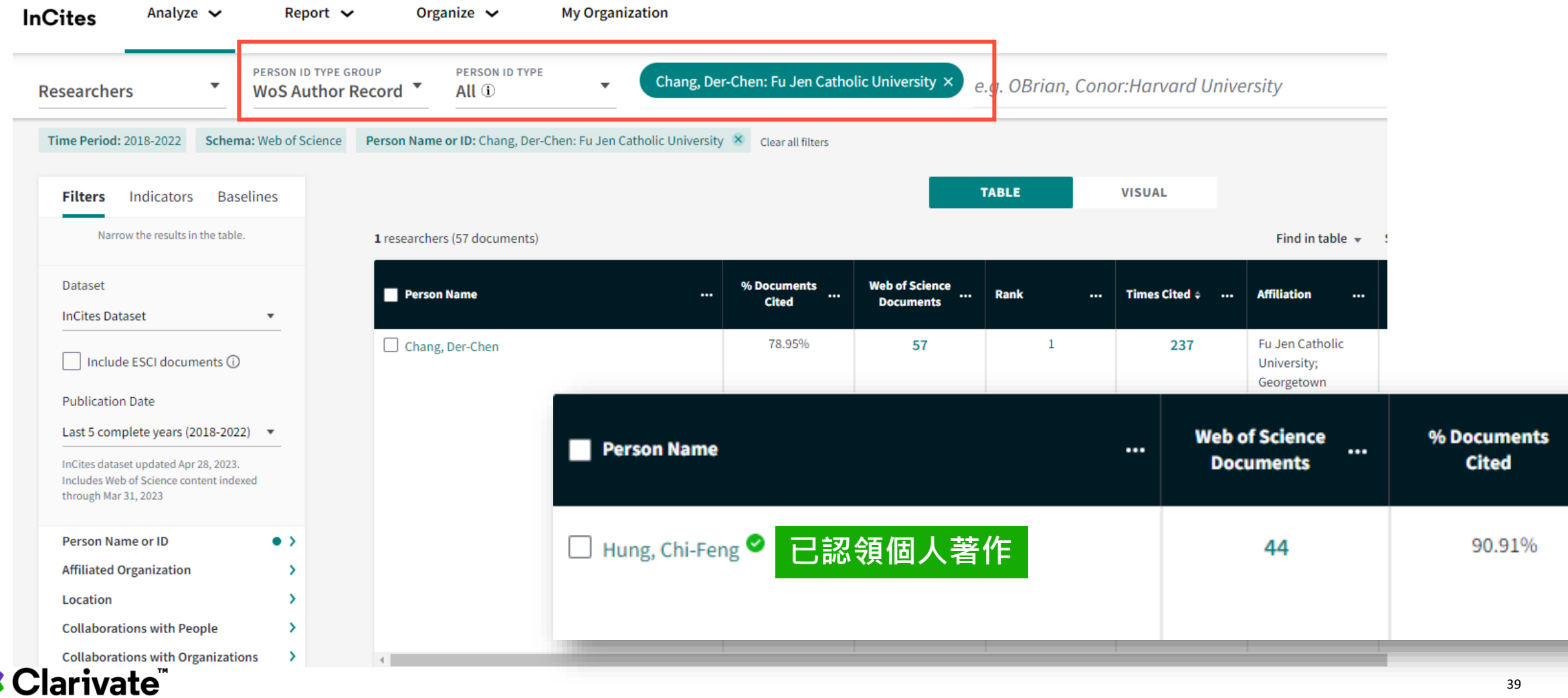

 $\cdots$ 

### **哪一個ID您在使用?**

### **ResearcherID (科睿唯安所有) ORCiD (第三方非營利組織)**

- ResearcherID (RID)是一個學術身份識別系統它為 研究人員**提供一個獨特的數字標識符**,用於識別 和追蹤其學術成果。每個ResearcherID都與一個 **研究人員的個人資訊和出版物列表相關聯**。
- ResearcherID**與Web of Science平台**緊密集成, 這是一個廣泛使用的學術文獻資料庫。在Web of Science中,研究人員的ResearcherID可以提供更 全面的學術資訊。

- ORCID 是一開放型研究者與投稿者識別碼 (Open Researchers and Contributor ID )的縮寫, 由 2012 年10 月開始由非營利單位贊助, 提供研 究人員與投稿者可於ORCID線上註冊獨一無二的 身分編碼(ID), 助於研究者往後的陸續發表的研究 活動、成果報告、專利申請等案件中著錄,並可 解決因命名不同或是曾在多個研究機構工作之研 究者,**引用次數可以更正確地計算**。
- •簡單的說,ORCID 的目的在解決現今研究社群缺 乏將學者之各類型的學術成果與獎勵串連的機制, 透過 ORCID 可讓使用者**利用此唯一性識別碼在不 同資料庫間發掘同一個研究者,追蹤學術研究產 出**

### **Unique ID** ResearcherID/ORCID

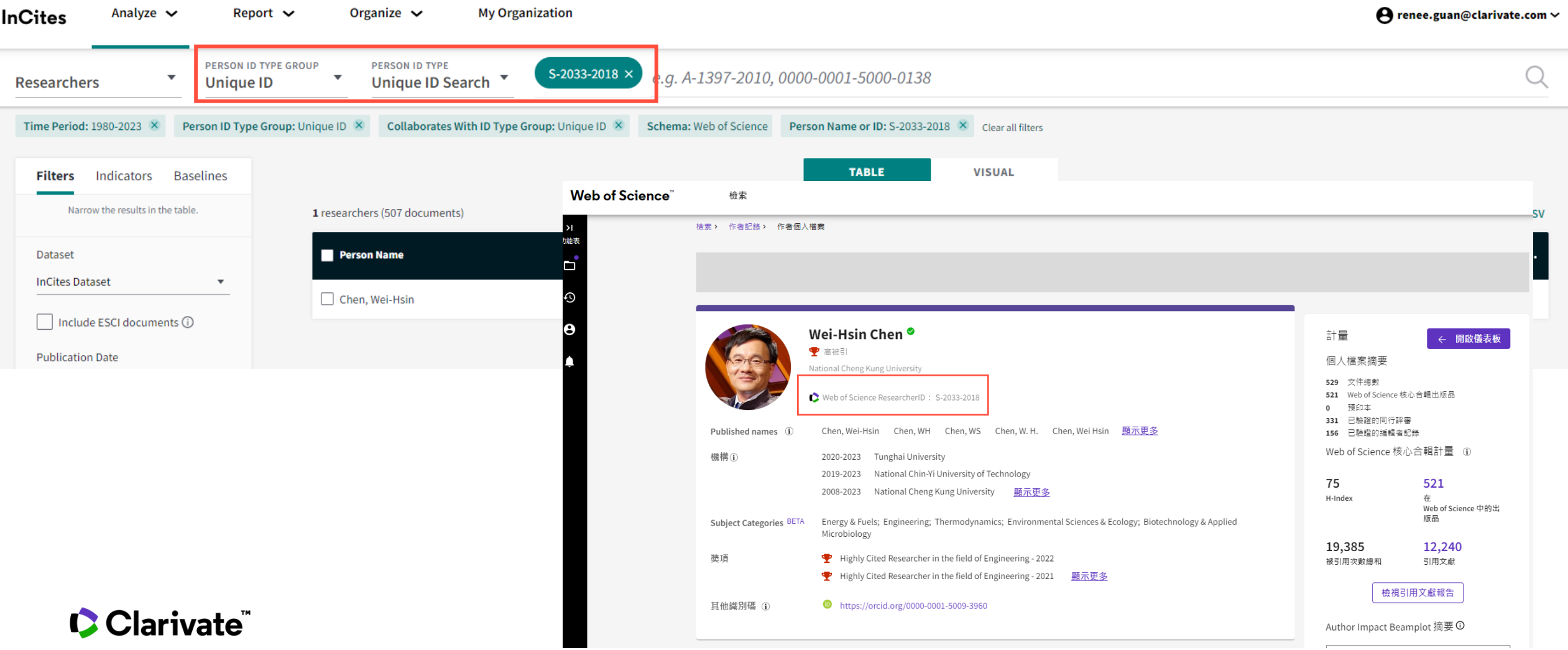

### **Name** 要用不同的拼寫方式進行名字的收集

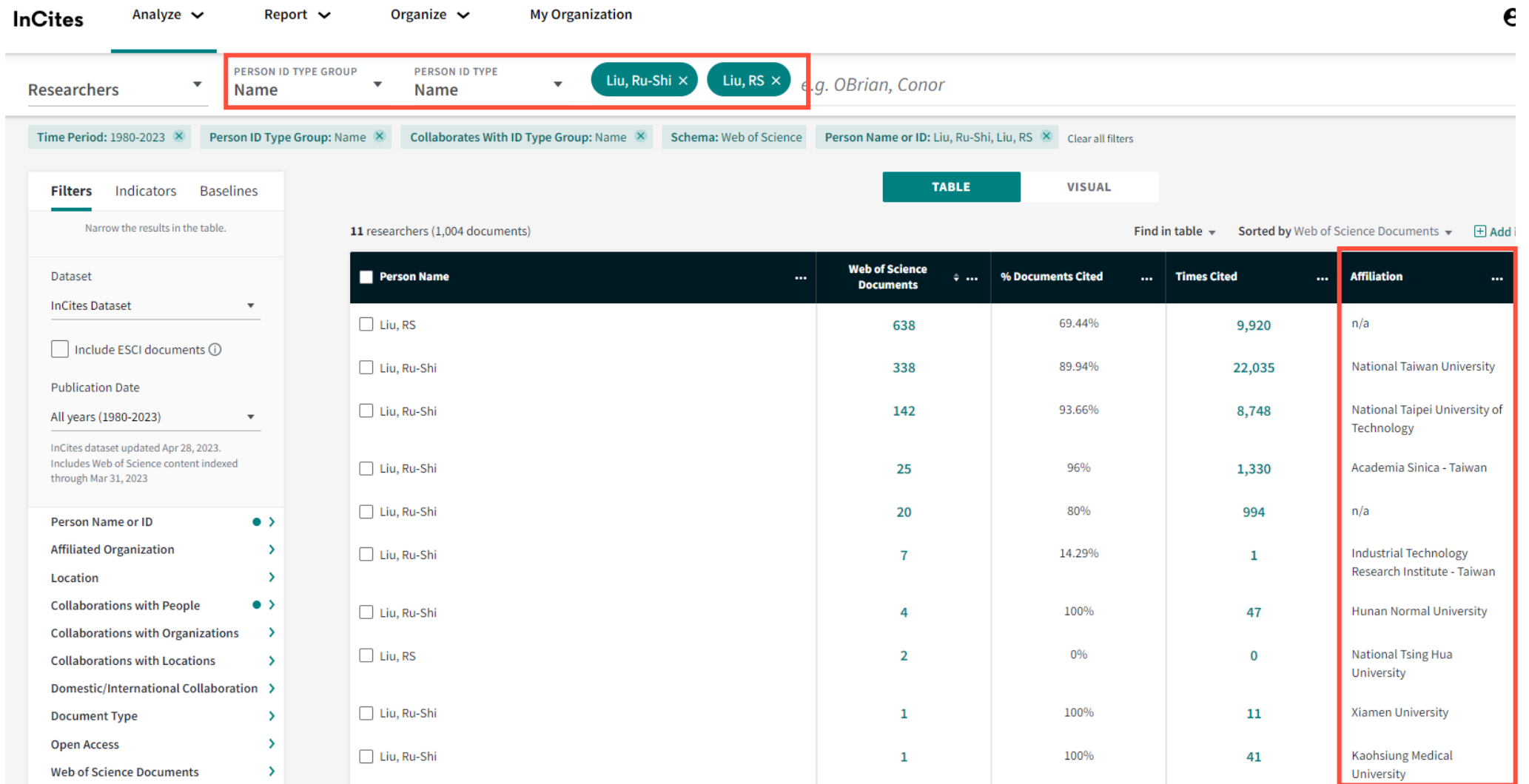

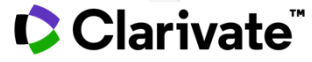

# **尋找潛在合作者/分析背景主題Topics**

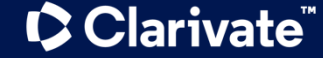

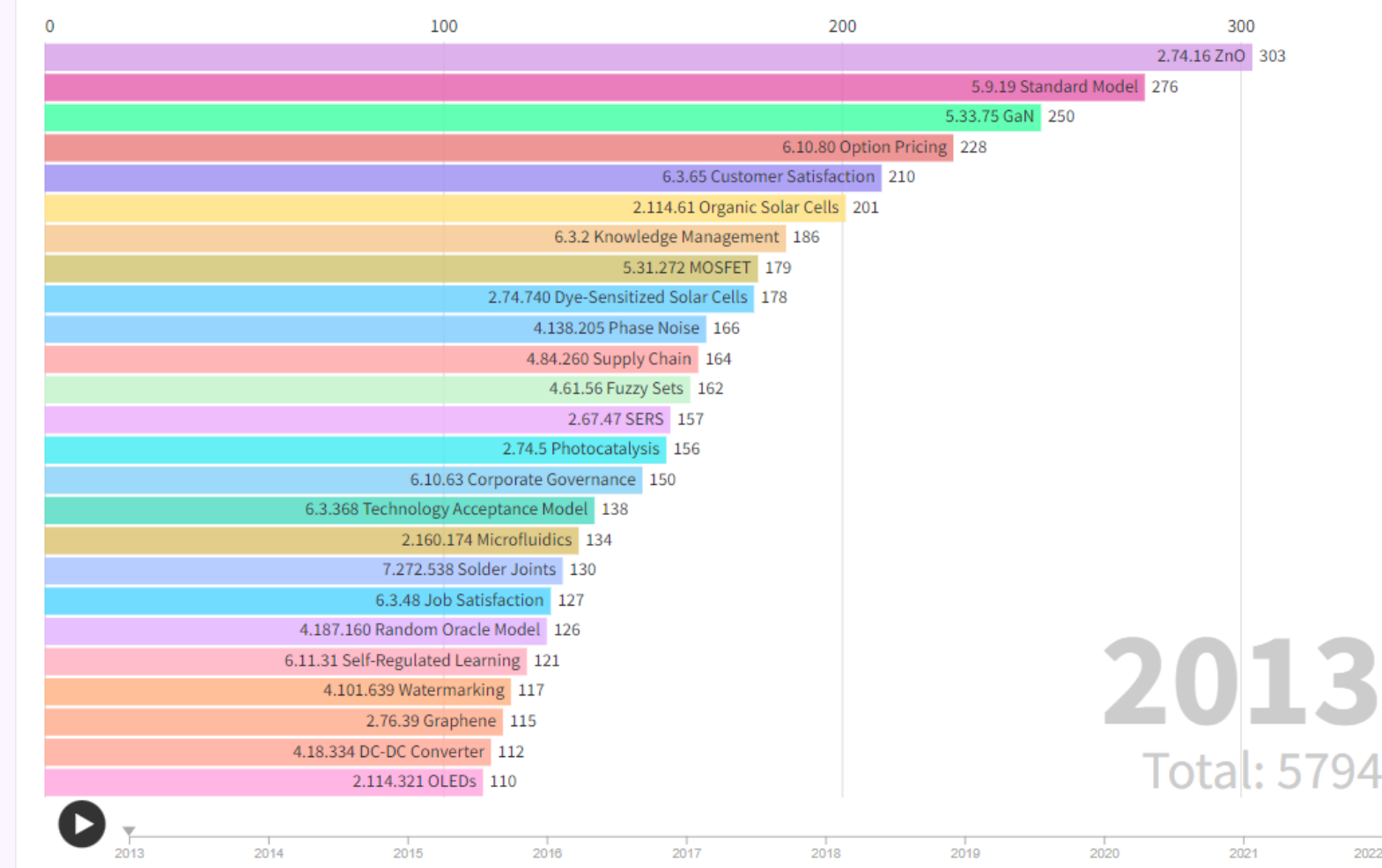

## **台灣學者近10年 研究主題變化**

### **Citation Topic**

文章層級分類

- **方法論**:根據CWTS爲我們開發 的方法論和AI算法
- **三層級結構** :

- Macro (10 個 ):根據引用與被 引文章的研究方向
- Meso (326 個 ):同上
- Micro (2437 個 ):同上 +Author Keywords
- **更新頻率**:每年更新一次。更 新後,三層級結構的數量,和文 章的研究方向都可能會發生變化

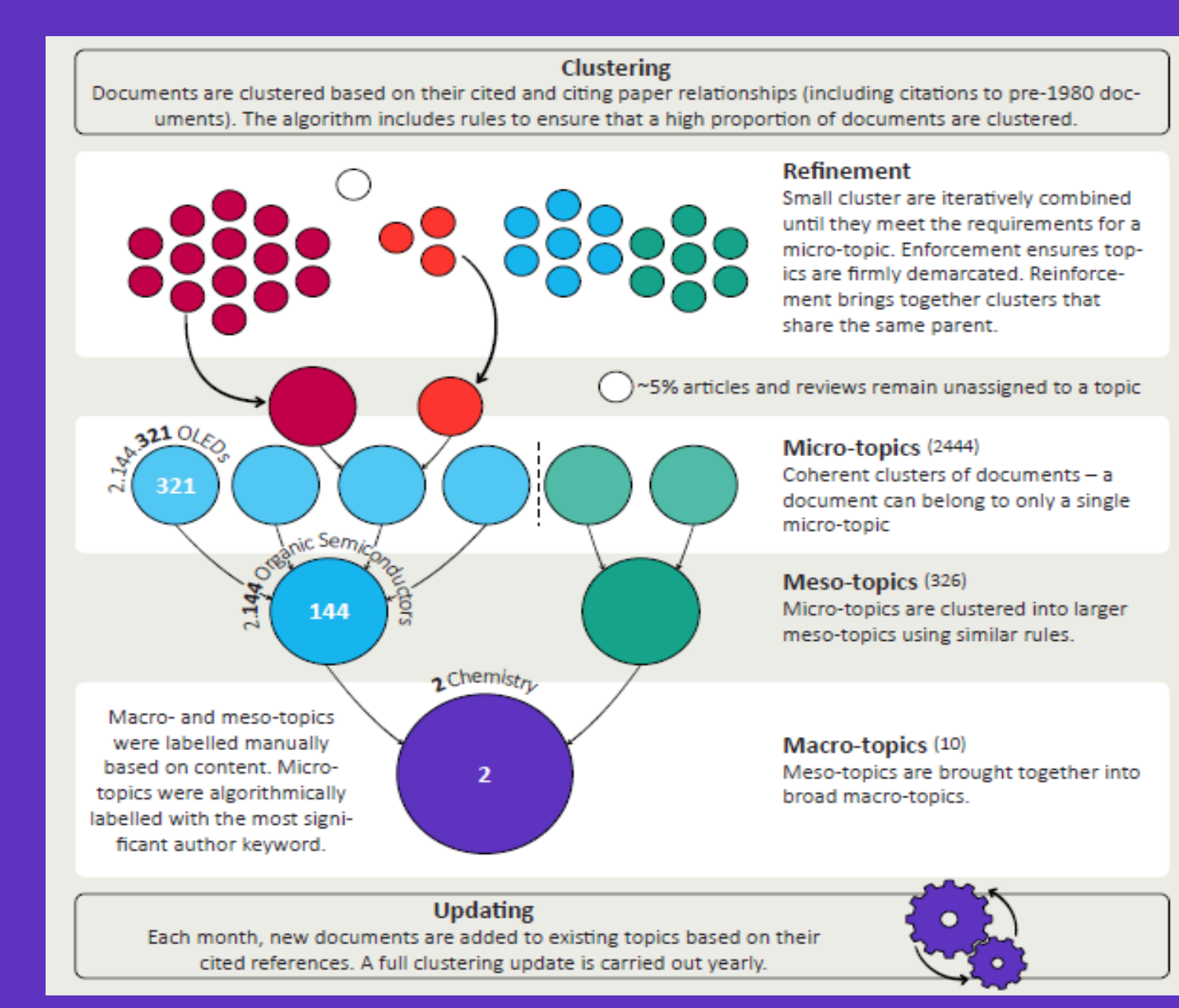

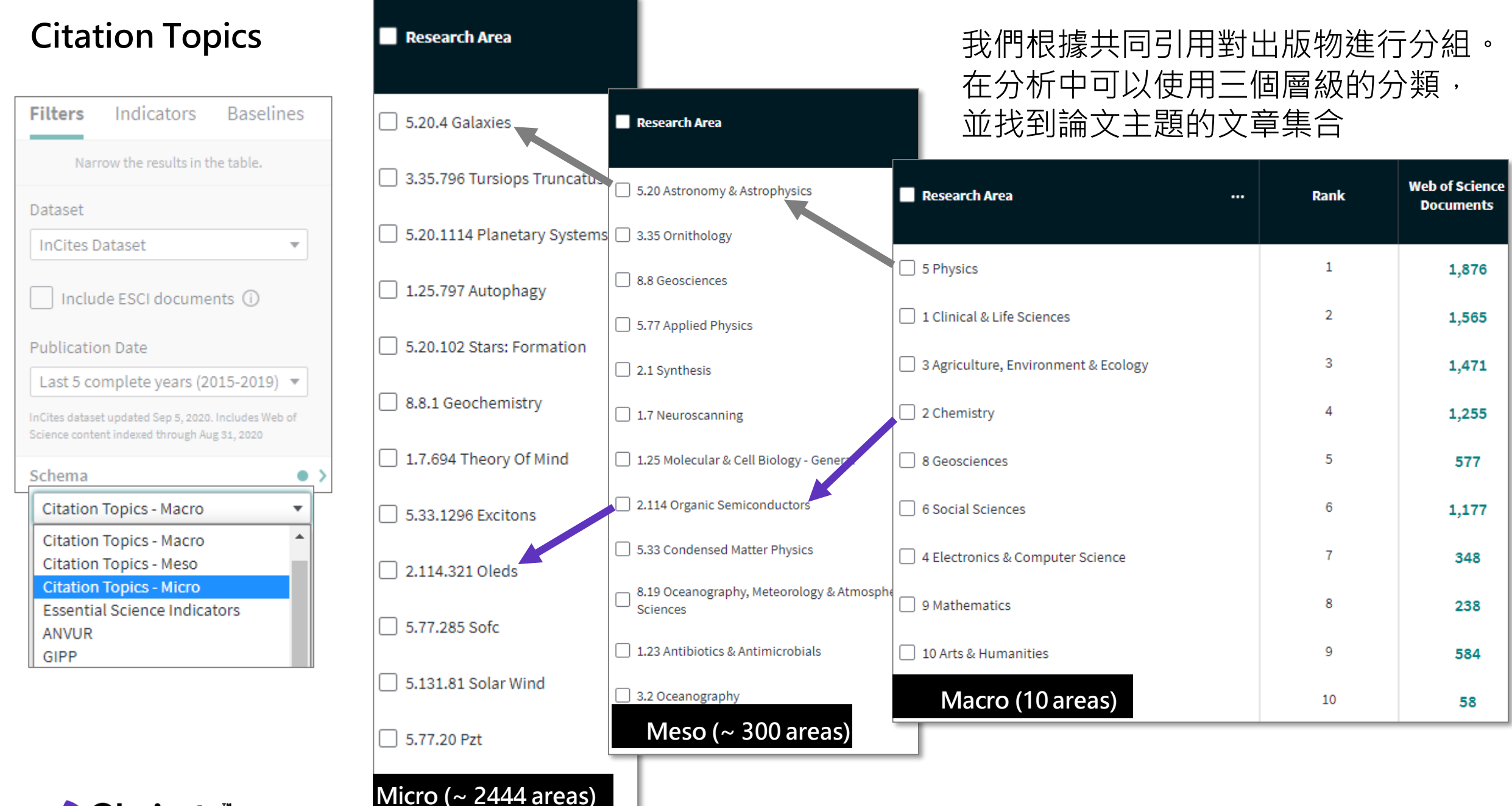

## **了解Citation Topics的主題**

+ Method

#### **C** Clarivate Search t#  $\hbox{\tt Q}$ **InCites Help** What's New  $\overline{\phantom{a}}$ You are now viewing: Research Area Schemas > Citation Topics **System Requirements**  $\Theta$  $\leftrightarrow$   $\rightarrow$   $\equiv$ Registration and Sign-in **Citation Topics**  $\bullet$ Analyze - Schema Scope Report  $\overline{\phantom{a}}$ Citation Topics are algorithmically derived citation clusters (using an algorithm developed by CWTS, Leiden). This is a three-level hierarchical document-level classification system. The three levels of the  $\bullet$ Organize hierarchy and their content according the 2021 clustering are available to download. Download the 2021 schema **Custom Datasets** As part of the April dataset update for 2023 Citation Topics re-clustering is available. My Organization Module For Macro-topics, there are not significant changes in the composition of Macro Citation Topics, being Clinical & Life Sciences the most conserved one (97.9% documents' stability) and Arts & Humanities the Research Area Schemas  $\blacktriangle$ one with the higher change (89.4% unchanged). The changes in composition are due to addition of new content and movement of content between Macro Citation Topics. **ANVUR Category Schema** For Meso-topics, the topic 8.292 Mapping & Topography has been renamed as 8.292 Mapping, Topography & Satellites because of the content movement resulted from the re-clustering (66.7% has moved between clusters). Australia ERA FOR For Micro-topics, 42 micro clusters have required a change in the label given the documents in them had changed more than 50%, and there 30 new Micro Citation Topics are added. **CAPES Brazil** Macro-topics (10) China SCADC Subject Categories  $Meso-topics (326)$ ShanghaiRanking Global Ranking of **Academic Subjects**  $\blacksquare$  Micro-topics (2437) **Citation Topics** Download the 2023 schema Essential Science Indicators Research Areas  $+$  Schema Type **FAPESP Brazil** Institutional Profiles Research Areas

**C** Clarivate

## **透過Citation Topic尋找潛在合作者**

### **InCites**

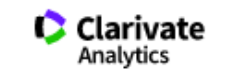

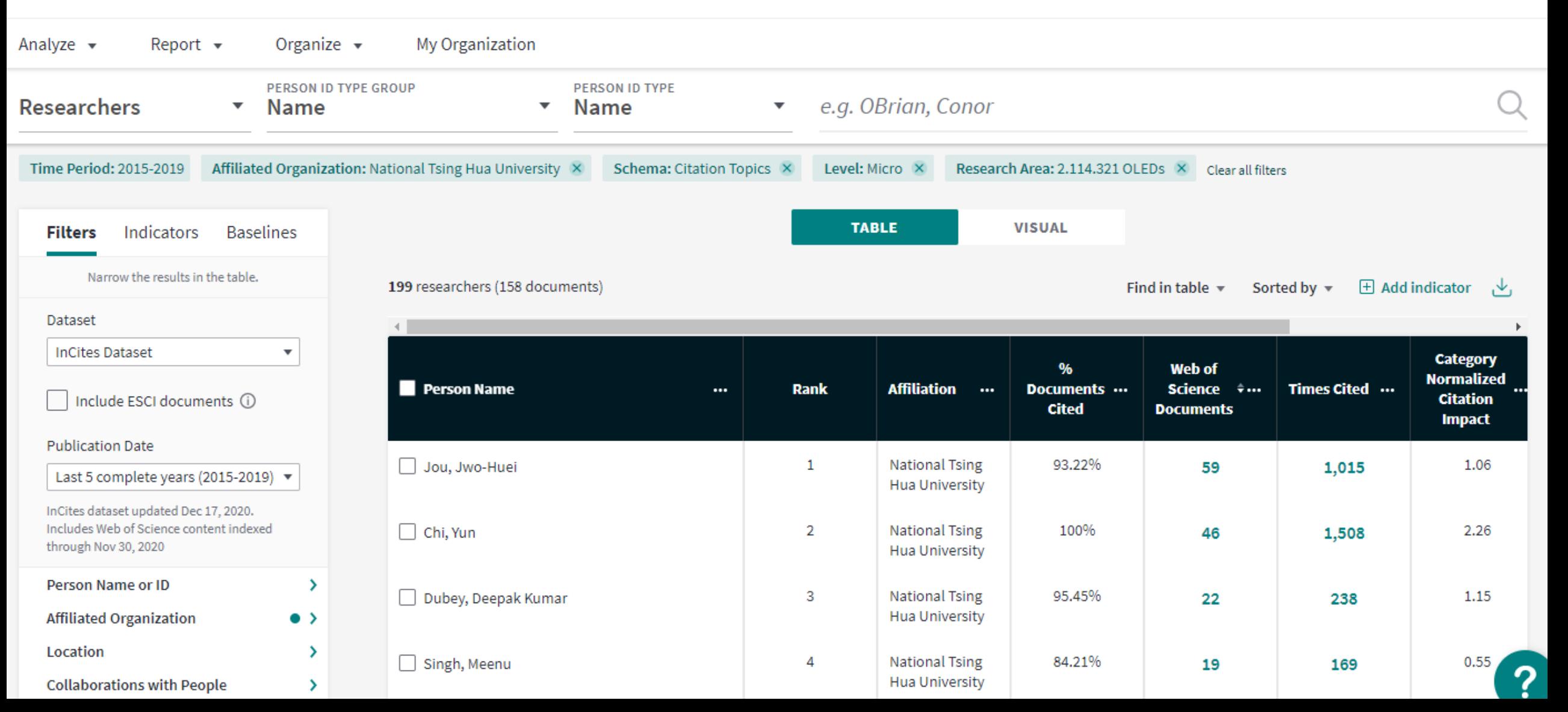

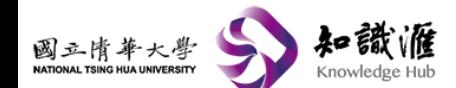

Clarivate

Library Feedback ◎中文 + Login

Home About KHub Researchers Publications Organizatio

Home > Researchers > Profile

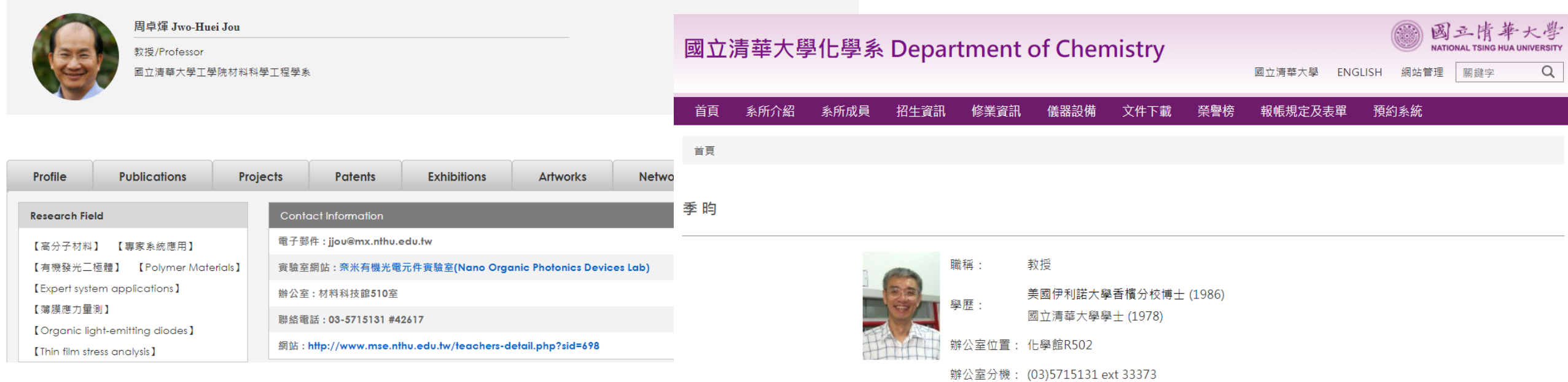

實驗室分機: (03)5715131 ext 33374 電子信箱: ychi@mx.nthu.edu.tw

個人網站: http://my.nthu.edu.tw/~chem/faculty/e-cy\_web/e-cyweb.html

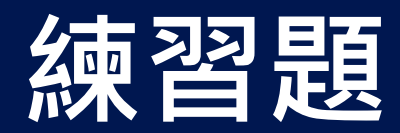

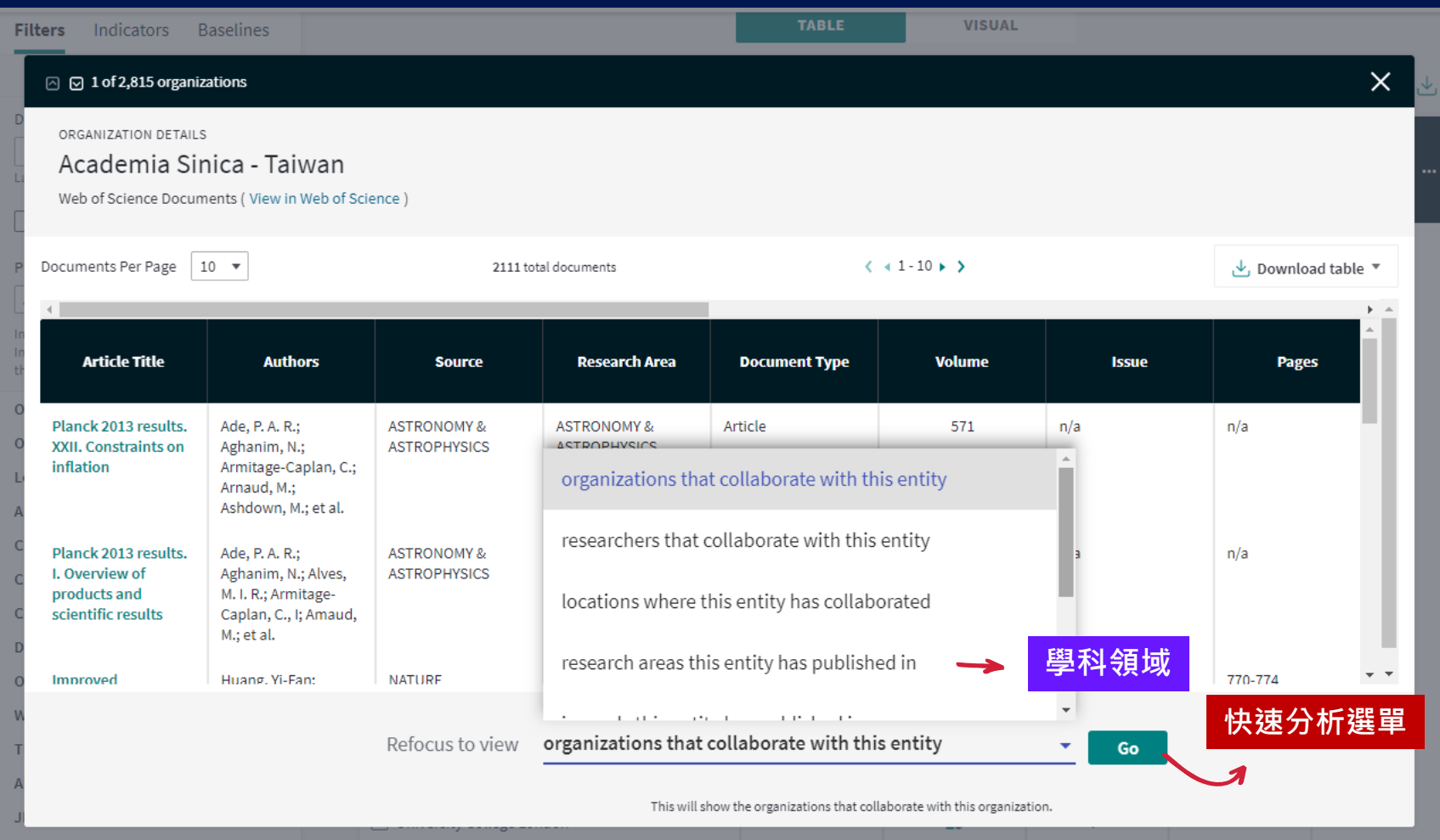

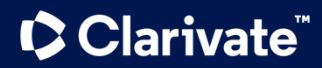

### **如何選擇 Dataset**

- InCites支援不同種類 的Dataset:
	- InCites Dataset
	- MyOrg Datasest
	- 自定義Dataset
- 分析角度不同需要選 擇的Dataset就必須 要在平台上做轉換

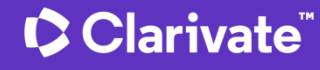

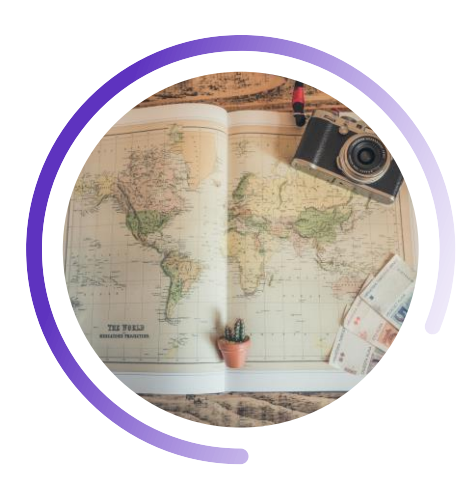

**National Incites Dataset** 以分析全球9,000多 的機構 (大學、政府、 醫院…)為主要目的, 資料更新頻率為一月 一次。

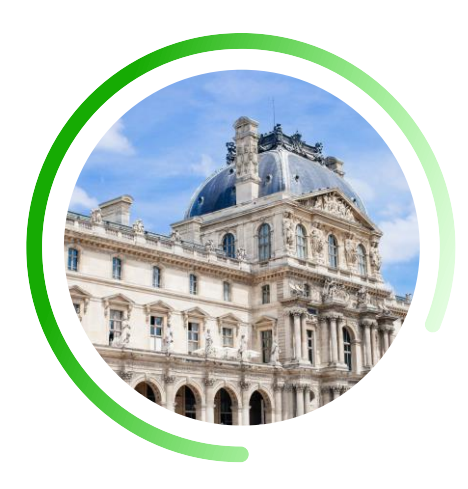

#### **MyOrg Dataset**

檢視與分析自身機構 內部的各層級部門 (院/系/研究中心/所) · 更新頻率依管理者上 傳日期為主。

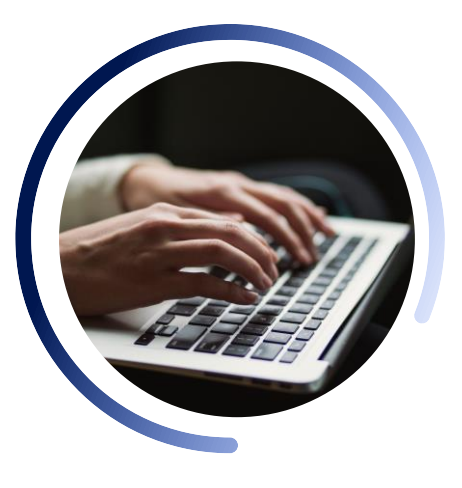

#### **Custom Dataset**

InCites支援與Web of Science平台串連,用 戶可在WoS平台上根 據檢索詞 (主題、特定 人員、特定機構…)得 到結果,儲存成自定義 資料集匯至InCites做 進一步分析。

### **Custom Dataset**

檢索式設計是dataset收集的關鍵

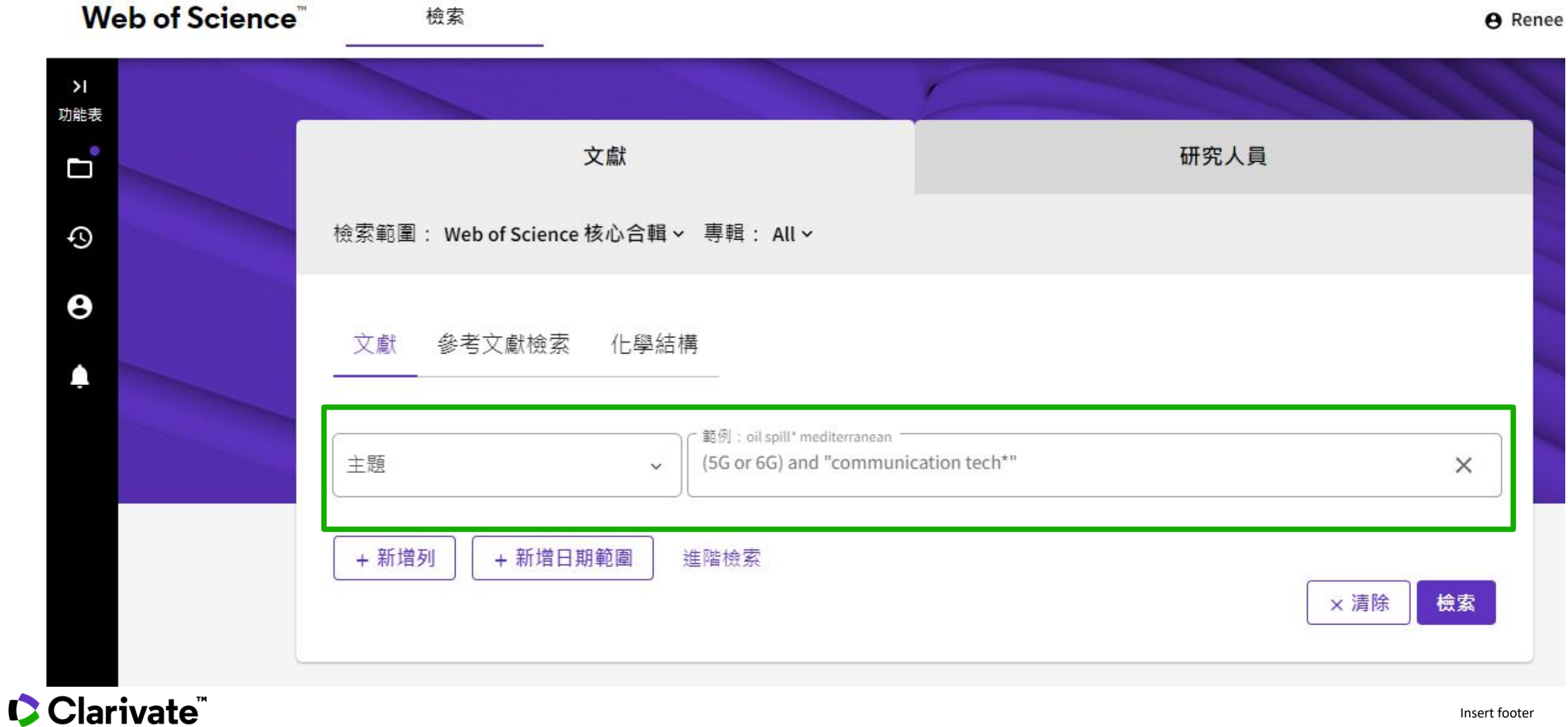

## **將dataset存至InCites**

Dataset不能超過15萬筆的記錄

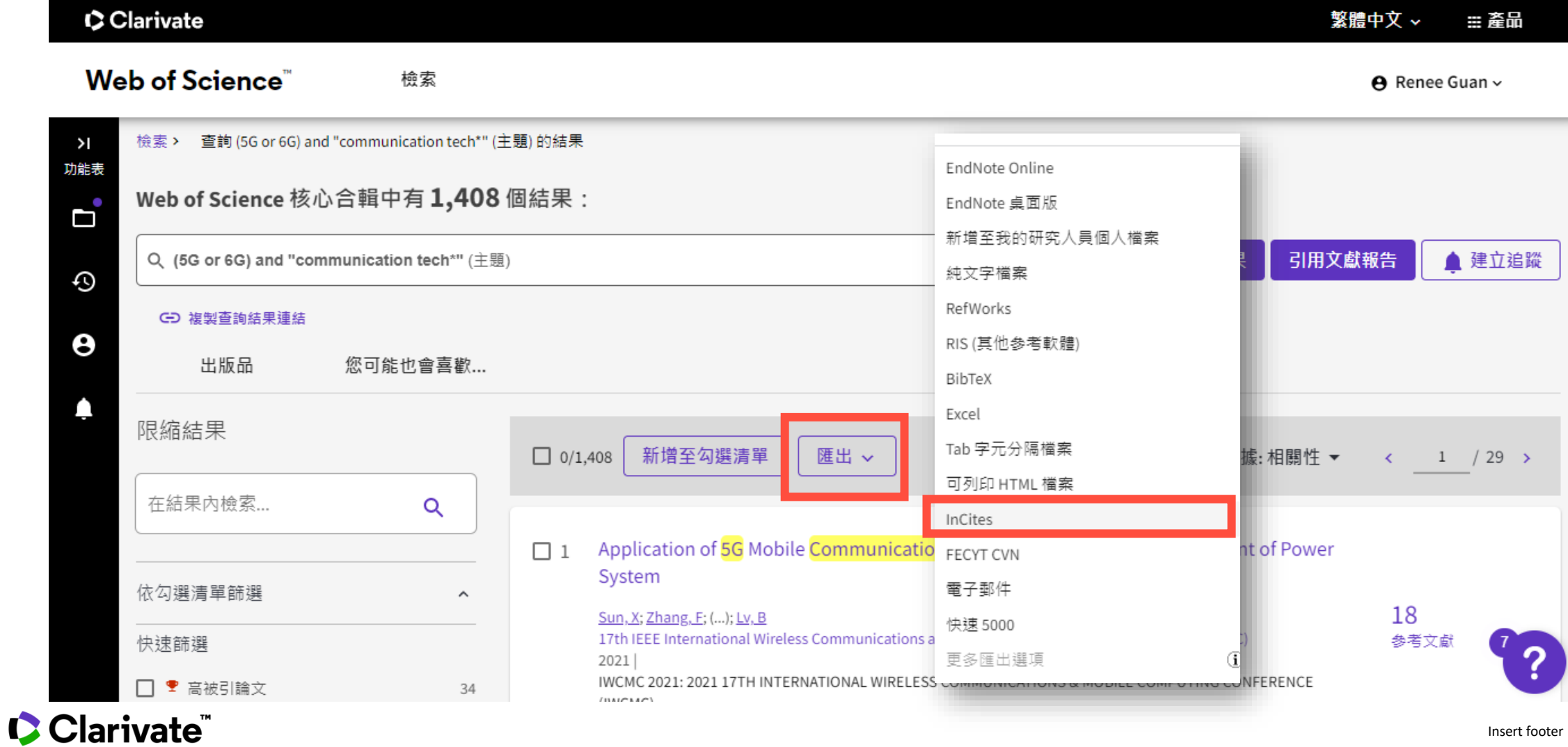

## **選定Dataset**

Dataset不能超過50筆

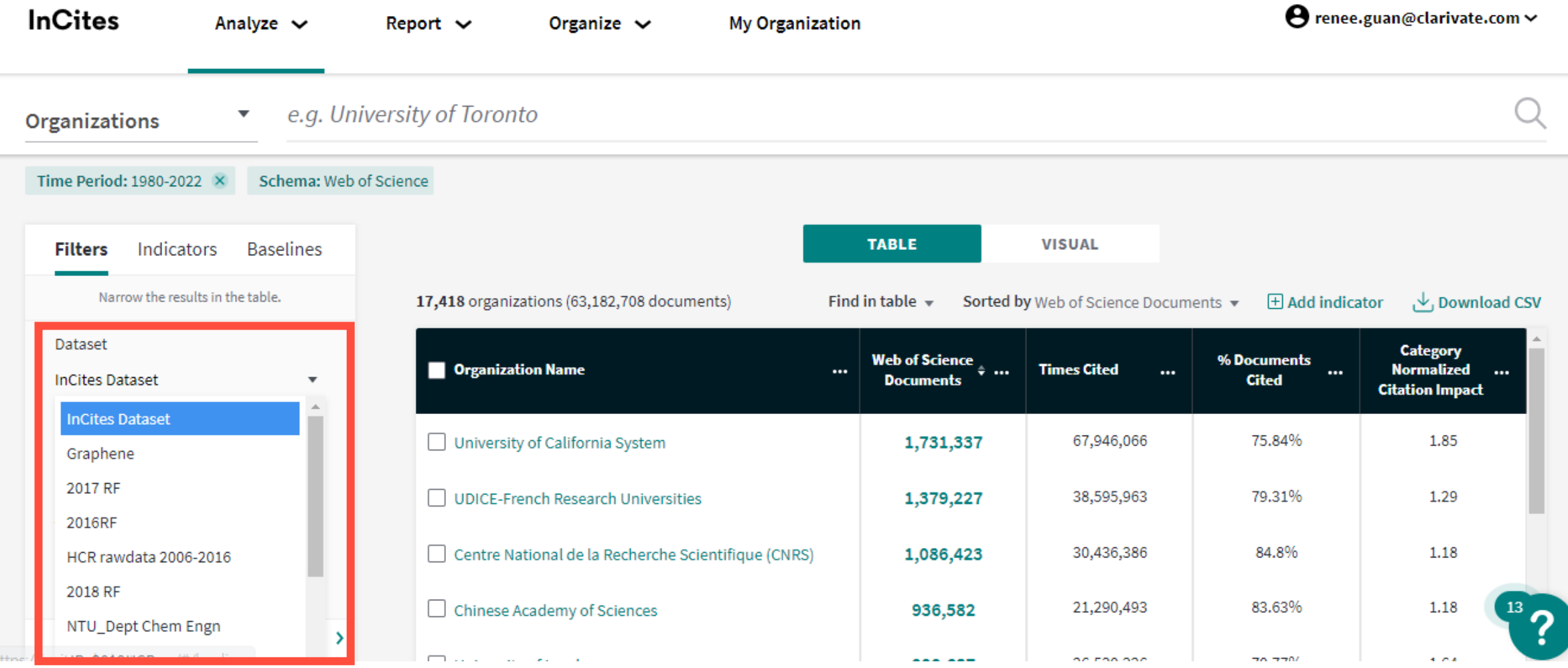

# **透過WoS Author Record幫你維護著作 及提升國際能見度**

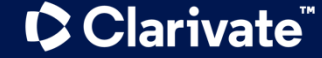

### **創建屬於您的 WOS Author Record**

- 可運用作者姓名進行 檢索;或Researcher ID/ORCiD
- 可新增姓名的不同寫 法

Clarivate

### **登入網址 https://www.webofscience.com/wos/author/search**

#### 探索多學科的內容 源自於最值得信賴的全球引文索引資料庫。

文獻 研究人員 檢索作者以杳看其作者記錄。作者記錄可能為同一位作者所撰寫的一組 Web of Science 核心合輯文獻。您可以透過作者記錄頁面認領並 驗諮作者記錄。

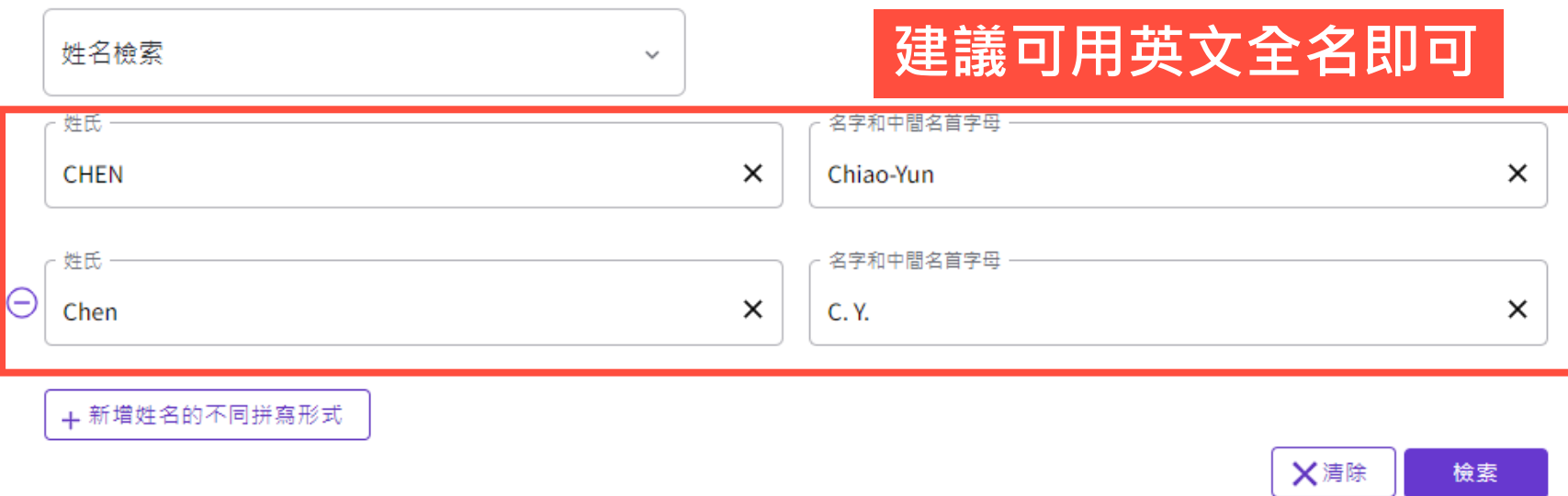

### **全面展示研究影響力**

- 01 **首次發表時間**
- 02 **科研產出的連續性**
- 03 **職業生涯發展**
- 04 **分年度及總體產出分析**
- <sup>05</sup> **單篇論文、年度論文及 全部論文影響力揭示**
- 06 **正規化的影響力:百分位指標**
- 07 **推薦潛在合作者**

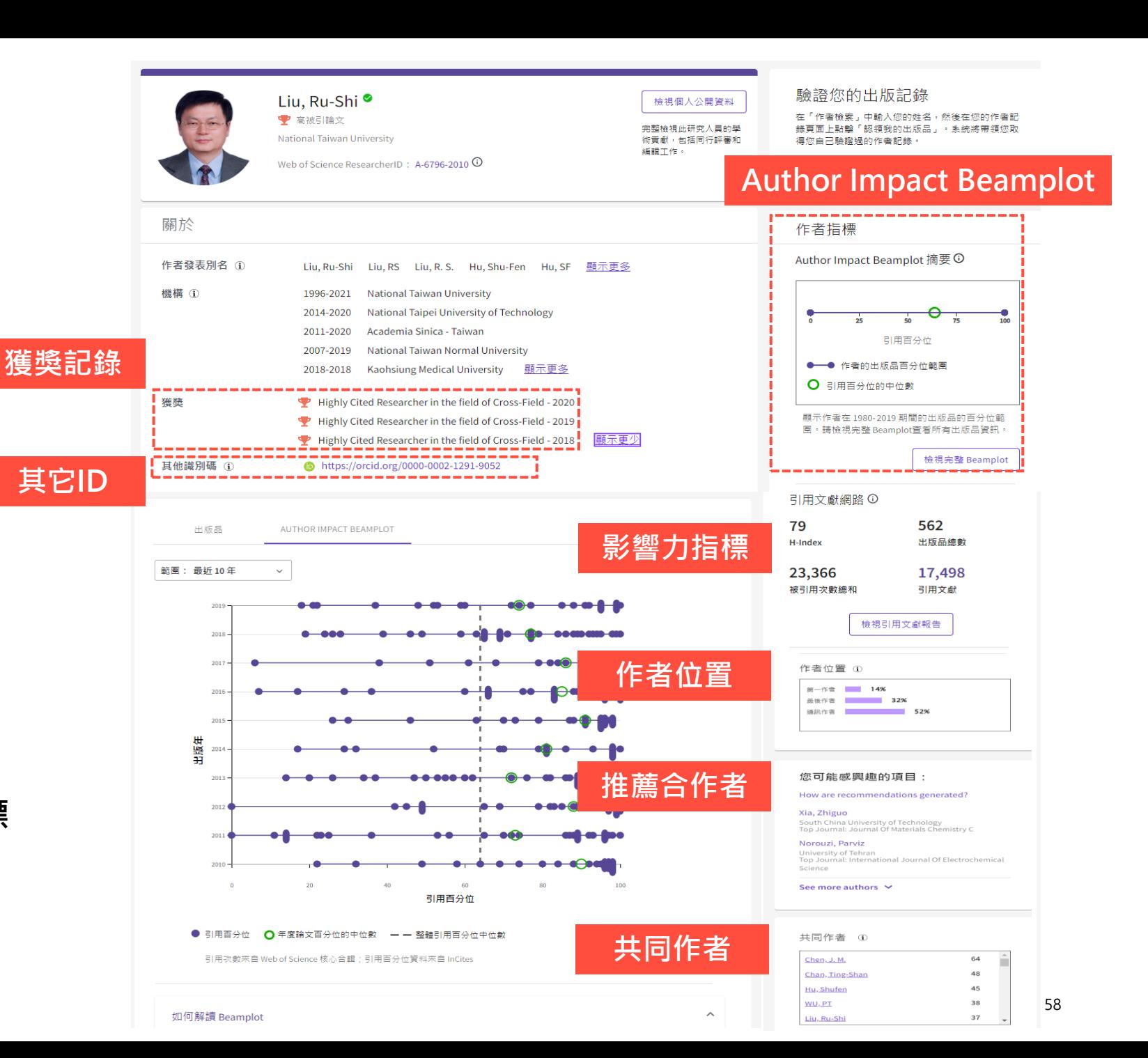

#### **InCites**

Clarivate

**View Data** 

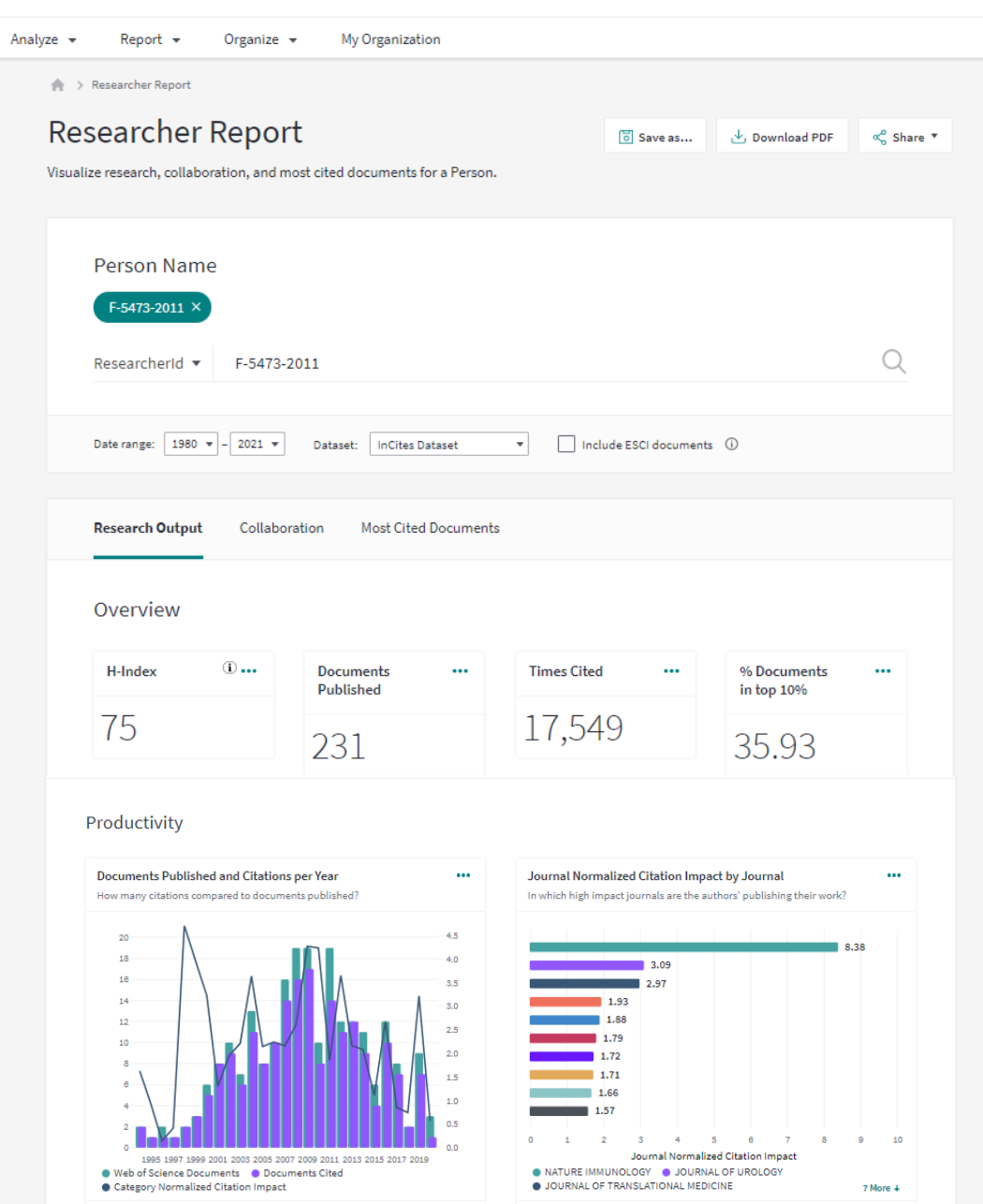

**View Data** 

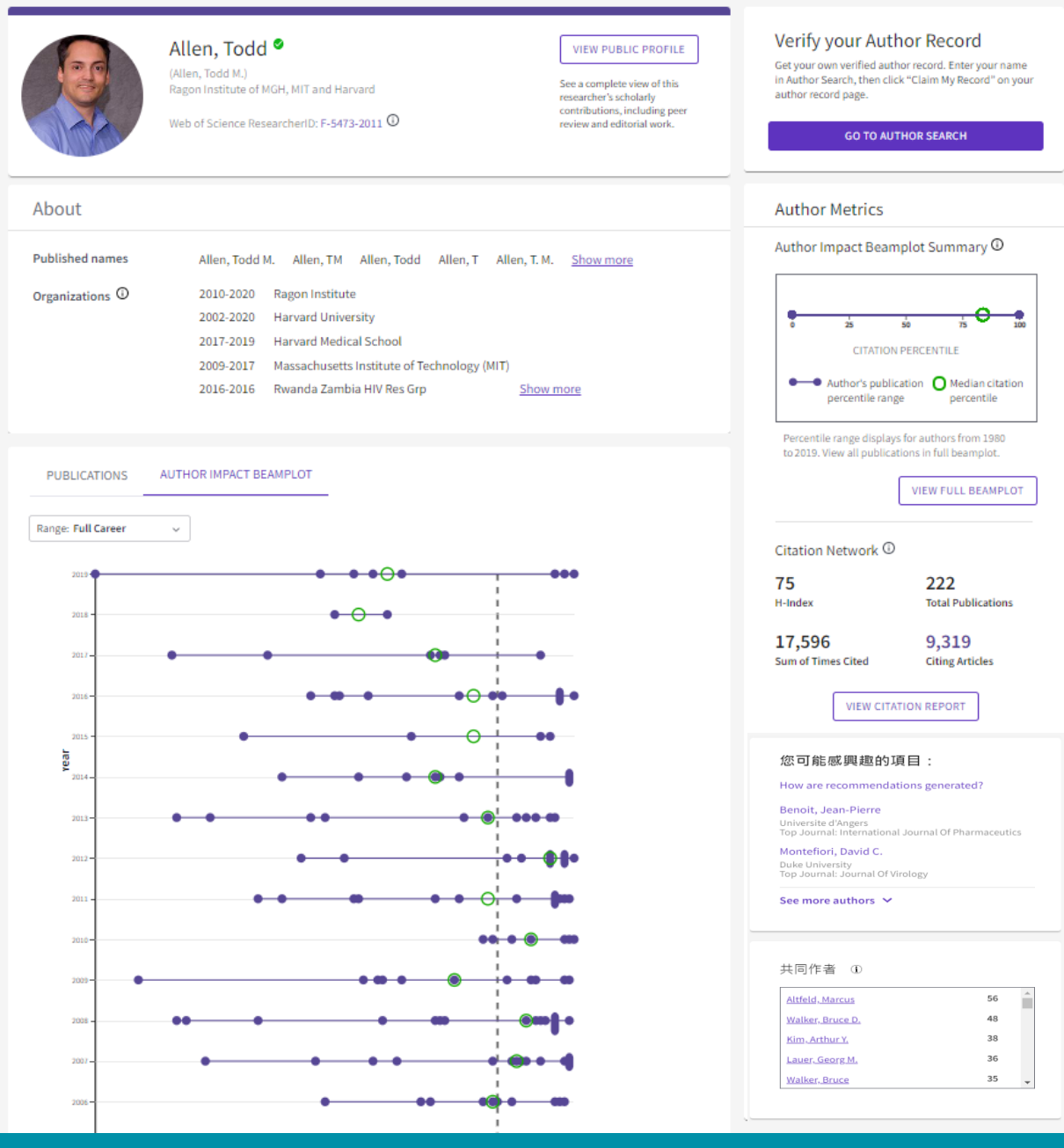

# **綜覽職涯論文影響力 Author Impact Beamplot**

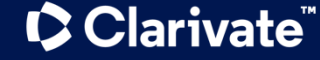

### **論文百分位** 相對指標

- 將每份文獻會與」同 發表年」與「同學科」 進行比較。
- 提供了正規化 (Normalization)度量 標準的集合。
- 研究人員可藉此了解 每篇文章在發表後與 全世界同領域的研究 影響力

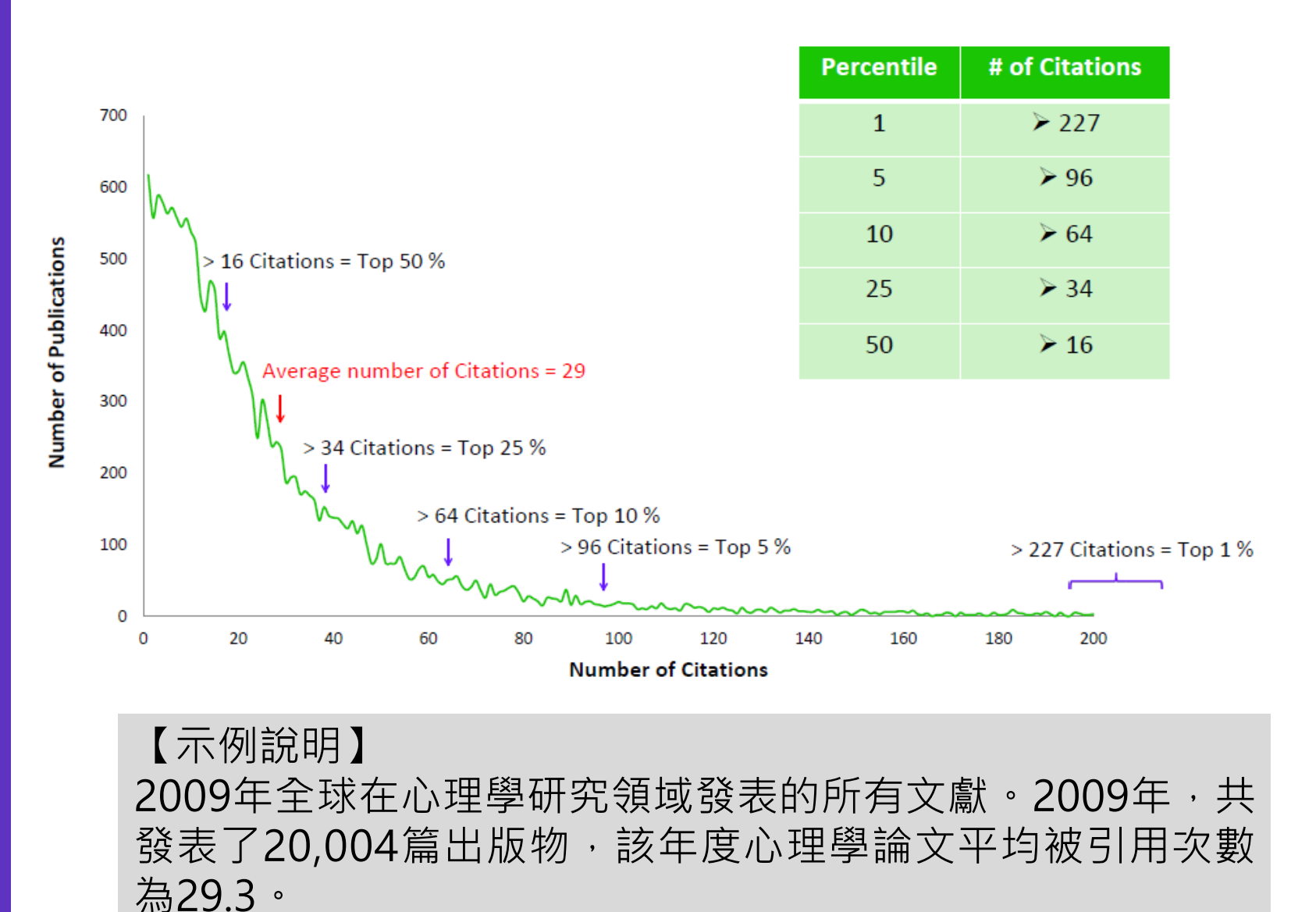

### **解讀Beamplots**

- 研究人員都能生成一 個可以直觀地顯示每 篇論文的百分位,並 快速理解研究影響力
- 分析範圍從1980 -2019
- 越趨近100的文獻,表 現越佳
- 僅呈現Article 、Review

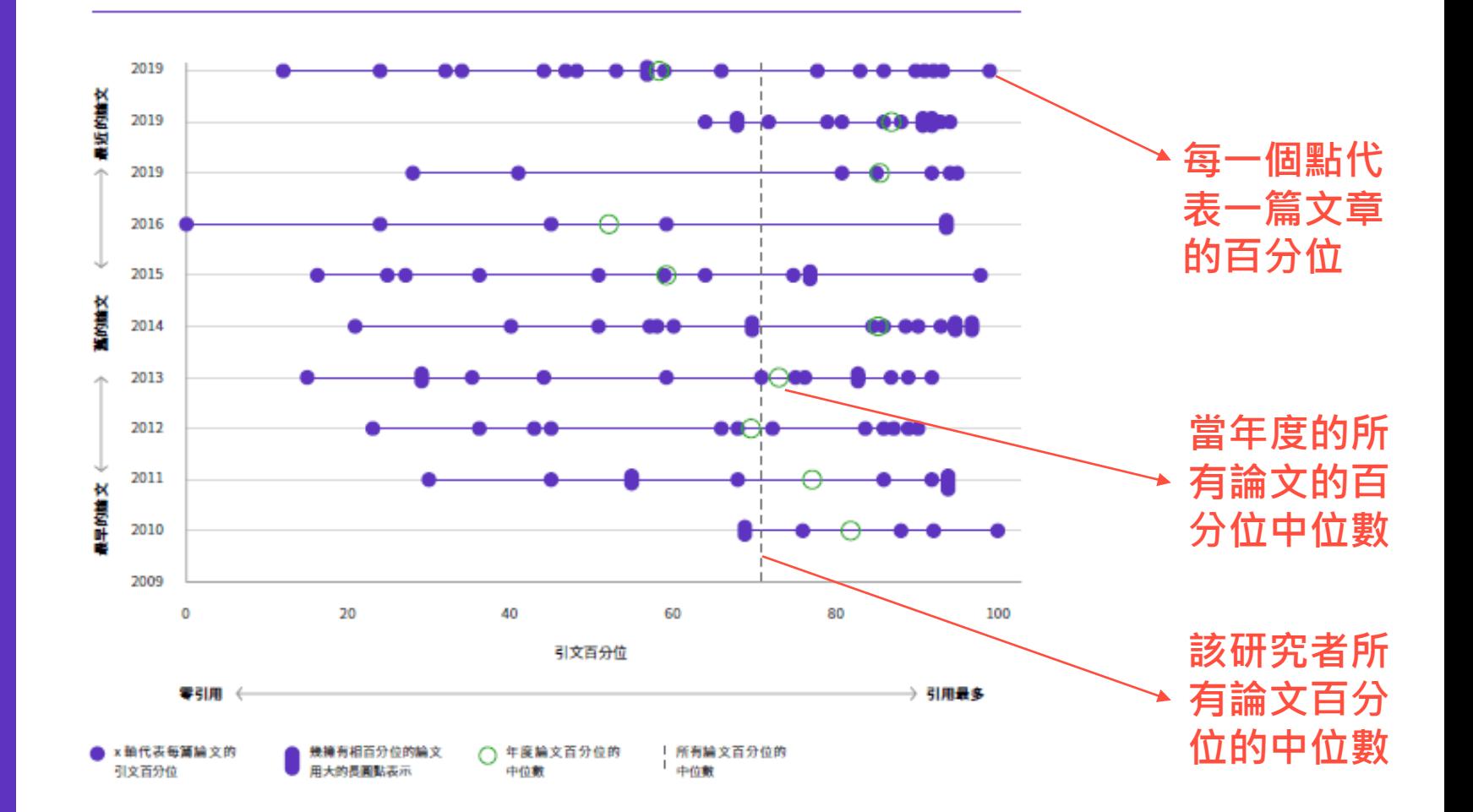

## **認領自己的WOS Author Record**

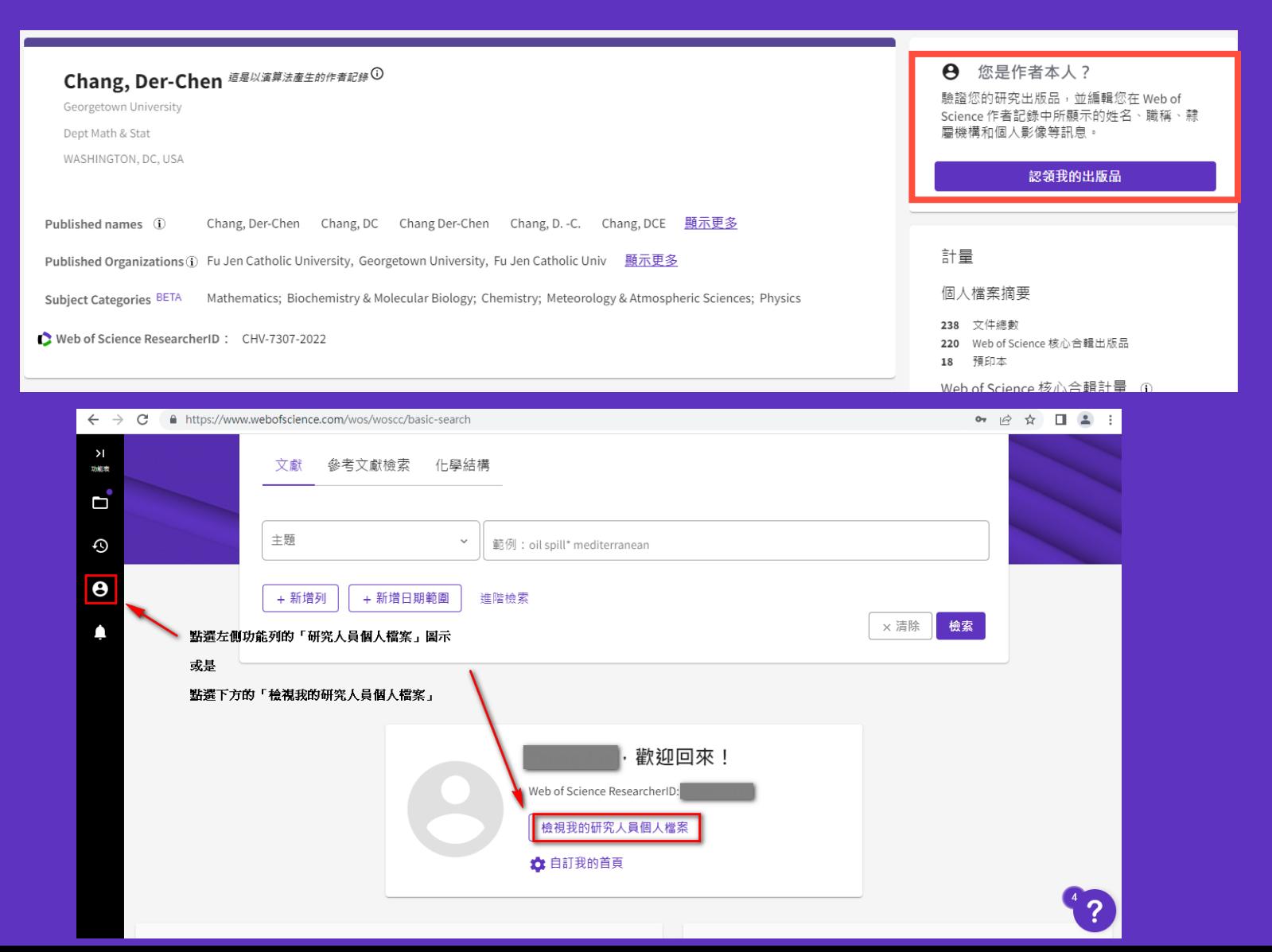

### **持續更新,保持研究能見度**

- 分享您的作者記錄 [https://www.webofscience.co](https://www.webofscience.com/wos/author/record/) [m/wos/author/record/](https://www.webofscience.com/wos/author/record/)**您的 RID**
- 範例:

[https://www.webofscience.com/wos](https://www.webofscience.com/wos/author/record/A-6796-2010) [/author/record/A-6796-2010](https://www.webofscience.com/wos/author/record/A-6796-2010)

• **提供創建WOS Author Record步驟 參考**

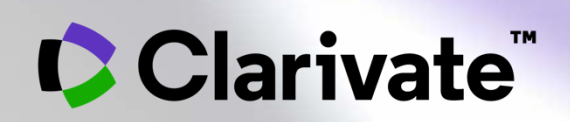

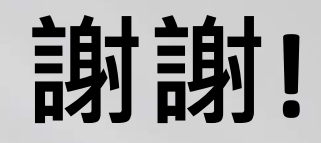